# Linux PPP Cómo

Robert Hart, hartr@interweft.com.au

Traducción: David Marín Carreño davefx@bigfoot.com v3.0, 31 de Marzo de 1997. Traducción: 6 de Febrero de 1999

Este documento muestra cómo conectar su PC Linux a un servidor PPP, cómo usar PPP para enlazar dos redes locales y da un método para configurar su ordenador Linux como un servidor PPP. El documento también da ayuda para conexiones PPP que no funcionen debido a fallos.

# **Contents**

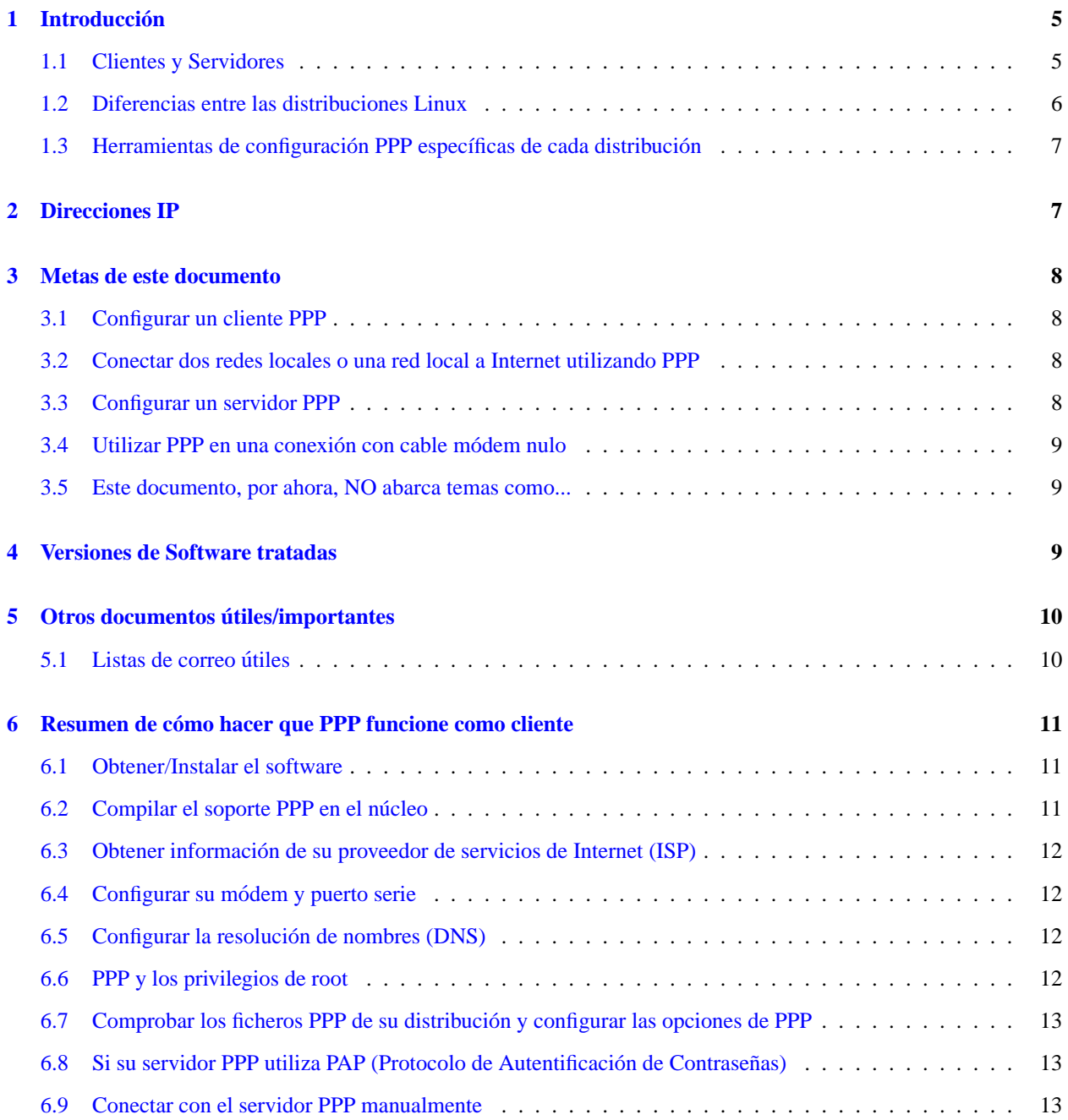

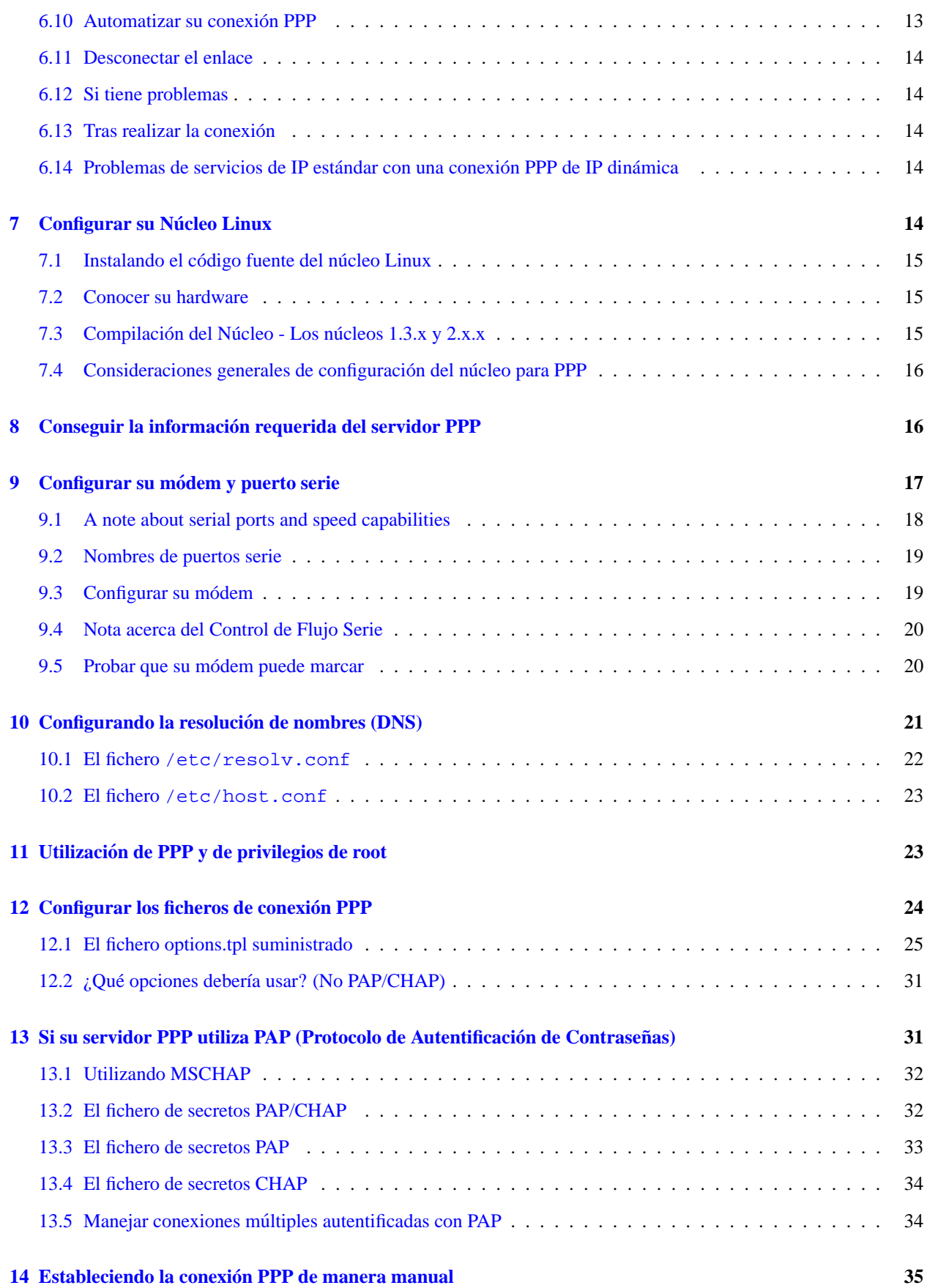

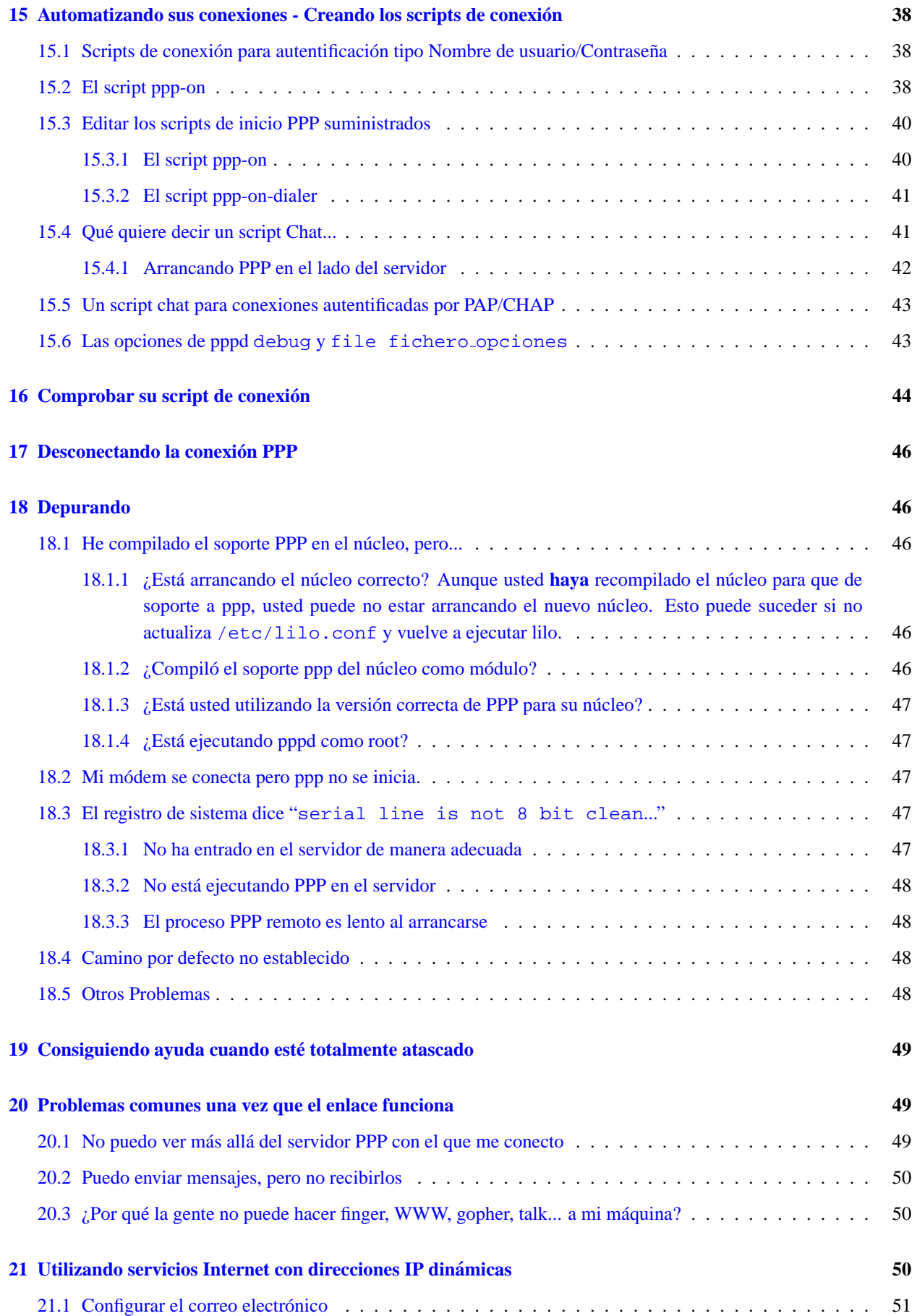

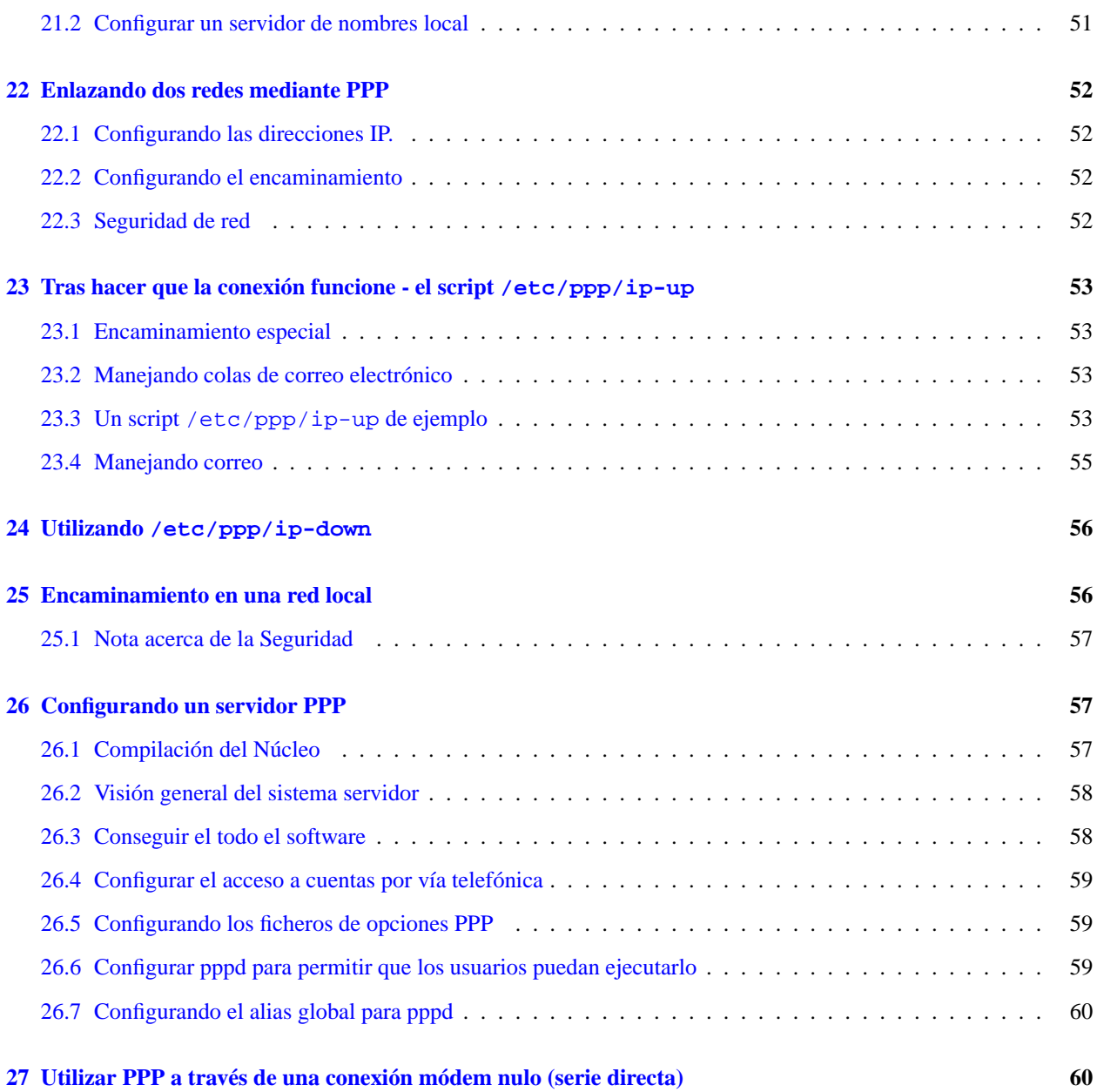

#### **Copyright**

Este documento está distribuido bajo los términos de la licencia GPL (Licencia pública GNU).

#### **Distribucion´**

La versión original de este documento se enviará a comp.os.linux.answers tan pronto como se produzcan nuevas versiones. Además está disponible en formato HTML en:

- *Indice de documentos Como de Linux* <http://sunsite.unc.edu/mdw/linux.html#howto>
- *PPP-Cómo* <http://www.interweft.com.au/other/ppp-howto/ppp-howto.html>

Otros formatos (SGML, ASCII, postscript, DVI) estan disponibles en ´ *Documentos como - otros formatos ´* <ftp://sunsite.unc.edu/pub/Linux/docs/HOWTO/other-formats>.

Ya que sunsite.unc.edu suele tener gran carga, utilice un lugar réplica apropiado cercano a usted.

La última versión traducida al castellano podrá siempre ser encontrada en *La página Web de DaveFX* [http://www.bigfoot.com/˜davefx](http://www.bigfoot.com/~davefx)

#### **Agradecimientos**

Mucha gente me ha proporcionado asistencia a la hora de preparar este documento. He de agradecer especialmente a Al Longyear por su tutoría acerca de PPP (si hay errores en este tema, son culpa mía y no suya), Greg Hankins (coordinador del sistema Como de Linux) y Debi Tackett (de MaximumAccess.com) por las sugerencias tan utiles en ´ estilo, orden de contenidos, lógica y claridad de explicaciones...

Finalmente, mis agradecimientos a toda la gente que ha contactado conmigo por correo electronico ofreciendo comen- ´ tarios. También a todos los autores de los COMO: la satisfacción por ayudar es la única recompensa que recibimos, y es suficiente. Escribiendo este COMO estoy devolviendo un poco la deuda que yo - como todos los demas usuarios de ´ Linux - tengo con la gente que escribe y mantiene nuestro querido sistema operativo.

# <span id="page-4-0"></span>**1 Introduccion´**

PPP (el Protocolo Punto a Punto) es un mecanismo que sirve para crear y ejecutar IP (el protocolo Internet) y otros protocolos de red a través de un enlace serie, que puede ser una conexión serie directa (utilizando un cable módemnulo), o a través de un telnet o a través de una conexión que utiliza módems y líneas telefónicas (y por supuesto líneas digitales como RDSI).

Utilizando PPP, usted puede conectar su PC Linux a un servidor PPP y acceder a los recursos de la red a la que el servidor esta conectado (casi) como si estuviera directamente conectado a esa red. ´

También puede configurar su PC Linux como un servidor PPP, por lo que otros ordenadores podrían entrar en el suyo y acceder a los recursos de su PC local y su red.

Como PPP es un sistema entre iguales, puede usar PPP en dos PCs Linux para conectar dos redes (o una red local a Internet), creando una red de área extensa (WAN).

Una de las mayores diferencias entre PPP y una conexión Ethernet es, por supuesto, la velocidad: una conexión Ethernet estándar funciona a una velocidad máxima teórica de 10 Mbs (millones de bits por segundo), mientras que un módem analógico funciona como mucho a 56 kbps (miles de bits por segundo).

También, dependiendo del tipo de conexión PPP, pueden haber otras limitaciones en el uso de algunas aplicaciones y servicios.

# <span id="page-4-1"></span>**1.1 Clientes y Servidores**

PPP es, estrictamente, un protocolo **entre iguales**; esto quiere decir (tecnicamente) que no hay diferencia entre la ´ máquina que accede y la máquina que es accedida. Sin embargo, para aclarar las cosas, es útil pensar en términos de **servidores** y **clientes**.

Un ordenador será **cliente** cuando acceda a una máquina para establecer una conexión PPP. La máquina a la que se conecta es el **servidor**.

Cuando se configure una máquina Linux para que reciba y controle conexiones PPP entrantes, se estará configurando un **servidor** PPP.

Cualquier PC Linux puede ser tanto un servidor PPP como un cliente - incluso simultáneamente si se tiene más de un puerto serie (y módems si son necesarios). Como se comentó antes, una vez realizada la conexión, no hay diferencia real entre clientes y servidores en lo que a PPP respecta.

Este documento se refiere a la máquina que inicia la llamada (que accede) como el **CLIENTE**, mientras que la máquina que contesta el teléfono, comprueba la autenticidad de la petición de entrada (usando nombres de usuario, contraseñas

y posiblemente otros mecanismos) es denominada **SERVIDOR**.

El uso de PPP como cliente para conectar una o más máquinas de un cierto lugar a Internet es, probablemente, el uso en el que la mayor parte de la gente esta interesada - es decir: utilizar su PC Linux como cliente. ´

El procedimiento descrito en este documento le permitirá establecer y automatizar su conexión a Internet.

Este documento también le dará consejos acerca de cómo configurar su PC Linux como servidor PPP y para interconectar dos redes locales (con encaminamiento completo) utilizando PPP (esto es a lo que se denomina frecuentemente "establecer un enlace WAN" - red de área extensa).

### <span id="page-5-0"></span>**1.2 Diferencias entre las distribuciones Linux**

Hay muchas distribuciones Linux distintas y todas ellas tienen su propia idiosincrasia y distintas maneras de hacer las cosas.

En particular, hay dos maneras distintas de inicializar un ordenador Linux (o Unix), configurando sus interfaces y realizando otras tareas.

Estas son la **inicializacion de sistema BSD ´** y la **inicializacion de sistema System V ´** . Si pasa por un foro de noticias sobre Unix, podría encontrarse con guerras de religión entre los partidarios de estos sistemas. Si ese tipo de cosas le divierten, ¡puede pasar un buen rato si se apunta a la pelea!

Posiblemente, las distribuciones más ampliamente extendidas son:

- Slackware que usa la inicialización de sistema estilo BSD
- Red Hat (y su antiguo socio Caldera) que usa la inicializacion de sistema SysV (aunque ligeramente modificada) ´
- Debian que usa la inicializacion de sistema SysV ´

El estilo BSD de inicialización suele guardar los archivos de inicialización en  $/etc/...$  y esos archivos son:-

```
/etc/rc
/etc/rc.local
/etc/rc.serial
    (y posiblemente otros más)
```
En los últimos tiempos, algunos esquemas de inicialización de sistema BSD usan el directorio /etc/rc.d... para guardar los ficheros de inicialización en lugar de ponerlo todo bajo  $/etc.$ 

La inicialización System V mantiene sus ficheros de inicialización en el directorio /etc/... o /etc/rc.d/... y en varios subdirectorios situados en este mismo directorio:-

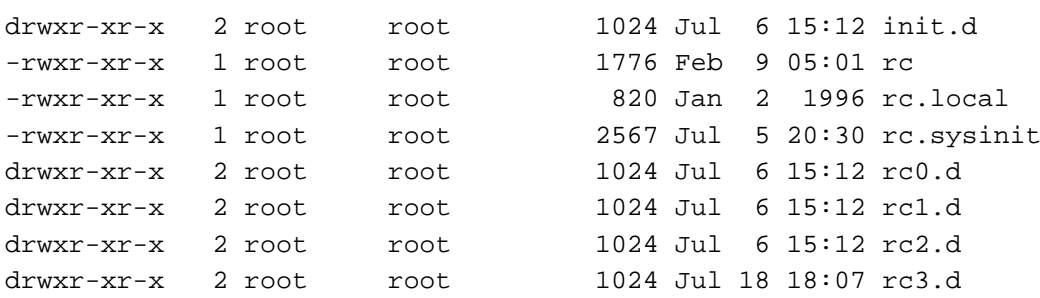

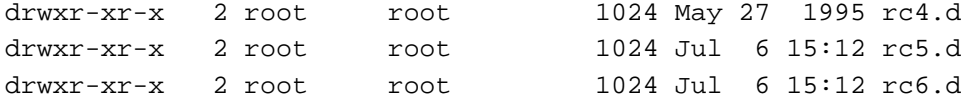

Si intenta averiguar dónde se configuran la interfaz Ethernet y las rutas de red asociadas, deberá explorar estos ficheros buscando las órdenes que lo hacen.

### <span id="page-6-0"></span>**1.3 Herramientas de configuración PPP específicas de cada distribución**

En algunas distribuciones (como Red Hat y Caldera), hay un sistema de marcado PPP configurado bajo X-Window. Este COMO no cubre esas herramientas específicas de distribución. Si tiene problemas con ellas, contacte con los autores.

Para los usuarios de Red Hat, existe una *Guía PPP Red Hat* <http://www.interweft.com.au> en el área de recursos de Linux y también en *Red Hat Software* <http://www.redhat.com> en el área de servicio técnico.

# <span id="page-6-1"></span>**2 Direcciones IP**

Cualquier dispositivo que se conecta a Internet debe tener su propia y única dirección IP. Estas son asignadas en cada país por una autoridad central.

Si está conectando una red de área local (LAN) a Internet, **DEBE** usar una dirección IP de alcance local para todos y cada uno de los dispositivos que tenga en la red. **NO DEBE** inventarse direcciones IP y usarlas al conectarse con otra RED (aunque no sea Internet). Lo peor que puede pasar es que simplemente nada funcione y el sistema se caiga al comenzar a interferir su número IP 'robado' con las comunicaciones de otra máquina que ya se encontraba usando el número IP que se acaba de inventar.

Dese cuenta de que las direcciones IP utilizadas a lo largo de este documento (con algunas excepciones) son direcciones de "red no conectada" que están reservadas para su uso en redes que no están (jamás) conectadas a la red de redes.

Estas son las direcciones IP que están específicamente reservadas para redes locales no conectadas a Internet (también llamadas redes privadas). Las direcciones IP son:-

- Dirección de red clase uno A 10.0.0.0 (máscara de red 255.0.0.0)
- Direcciones de red clase 16 B 172.16.0.0 - 172.31.0.0 (mascara de red 255.255.0.0) ´
- Direcciones de red clase 256 C 192.168.0.0 - 192.168.255.0 (mascara de red 255.255.255.0) ´

Si tiene una red local sin direcciones IP reservadas por la autoridad responsable en su país, debería utilizar para sus máquinas uno de estos tipos de direcciones.

Estos números nunca deben ser utilizados en Internet.

Sin embargo, pueden usarse para la Ethernet local en una máquina que está conectada a Internet. Esto es porque las direcciones IP se refieren a interfaces de red, no a ordenadores. Su interfaz Ethernet puede usar 10.0.0.1 (por ejemplo), mas cuando se conecte a Internet usando PPP, su interfaz PPP conseguirá del servidor otra dirección IP (que sí será válida). Su PC tendrá conectividad Internet, pero los otros ordenadores de su red no.

Sin embargo, usando Linux, gracias a su capacidad para enmascaramiento de IP (tambien conocido como NAT - ´ Traducción de direcciones de red) y mediante el software ipfwadm, podrá conectar su red local a Internet (con alguna restricción de servicios), incluso sin llegar a tener direcciones IP válidas para las máquinas de su Ethernet.

Para más información sobre cómo hacer esto lea el mini-Como de Enmascaramiento de IP en *Linux IP Masquerade mini HOWTO* <http://sunsite.unc.edu/mdw/HOWTO/mini/IP-Masquerade>

Para la mayoría de usuarios, que conectan una sola máquina a un proovedor de servicios Internet vía PPP, no será necesario obtener una dirección IP (o más exactamente, una dirección de red).

Si desea conectar una pequeña red local a Internet, muchos proovedores de servicios de Internet (ISPs) pueden conseguirle una subred dedicada (una secuencia específica de números IP) a partir de su espacio de direcciones IP. En otro caso, siempre puede usar el enmascaramiento de IPs.

La mayor parte de los proveedores usan asignación de direcciones IP dinámicas para los usuarios que conectan un solo PC a Internet. Es decir: el servicio PPP con el que se contacta comunicará a su sistema, como parte del proceso de conexión, qué dirección IP se utilizará durante esa sesión para su interfaz PPP. Esa dirección no será la misma cada vez que usted se conecte a su proovedor.

Con las direcciones IP dinámicas, usted no tendrá la misma dirección IP cada vez que se conecte. Esto tiene consecuencias para aplicaciones de tipo servidor existentes en su maquina Linux tales como sendmail, ftpd, httpd y algunas ´ por el estilo. Estos servicios se basan en la premisa de que el ordenador que ofrece el servicio esta accesible siempre ´ con la misma dirección IP (o al menos con un nombre fijo cuya dirección IP esté disponible vía DNS).

Las limitaciones de servicio debidas a la asignación de direcciones IP dinámicas (y maneras de solucionarlas, siempre y cuando sea posible) serán comentadas más tarde en este documento.

# <span id="page-7-0"></span>**3 Metas de este documento**

#### <span id="page-7-1"></span>**3.1 Configurar un cliente PPP**

Este documento da información a toda aquella gente que desee utilizar Linux y PPP para conectarse con un servidor PPP y establecer una conexión IP mediante PPP. Se asumirá que PPP ha sido compilado e instalado en su sistema Linux (la integración de soporte PPP en el núcleo mediante reconfiguración y recompilación se trata brevemente).

Aunque puede utilizar DIP (el método estándar para crear una conexión SLIP) para establecer una conexión PPP, los scripts de DIP son, generalmente, bastante complejos. Por ello, este documento NO tratará el uso de DIP para establecer una conexión PPP.

En su lugar, este documento describe el software PPP estandar para Linux (chat/pppd). ´

#### <span id="page-7-2"></span>**3.2 Conectar dos redes locales o una red local a Internet utilizando PPP**

Este documento da información (básica) acerca de la interconexión de dos redes locales entre sí, o de una red local con Internet utilizando PPP.

### <span id="page-7-3"></span>**3.3 Configurar un servidor PPP**

Este documento da consejos acerca de como configurar su PC Linux como servidor PPP (permitiendo a otra gente ´ conectarse a su PC Linux y establecer una conexión PPP).

Debe tener en cuenta de que hay miles de maneras de configurar Linux como servidor PPP. Este documento describe un método - el usado por el autor para configurar pequeños servidores PPP (cada uno con 16 módems).

Se sabe que este método funciona bien. Sin embargo, no tiene por qué ser el mejor.

# <span id="page-8-0"></span>**3.4 Utilizar PPP en una conexión con cable módem nulo**

Este documento explica brevemente la utilización de PPP para conectar dos PCs Linux mediante un cable módem nulo. Tambien es posible conectar de esta manera PCs ejecutando otros sistemas operativos con un PC Linux. Para ´ hacerlo, necesitará consultar la documentación de los sistemas operativos en los que usted esté interesado.

#### <span id="page-8-1"></span>**3.5 Este documento, por ahora, NO abarca temas como...**

- $\bullet$  La compilación del demonio PPP Vea la documentación que acompaña a la versión de pppd que esté utilizando.
- Conectar y configurar un módem bajo Linux (en profundidad) Lea el Serial-COMO y visite *Modem Setup Information* <http://www.in.net/info/modems/index.html> para conseguir información que pueda ayudarle a configurar su módem.
- Utilizar DIP para realizar conexiones PPP Use chat en su lugar...
- Utilizar socks o enmascaramiento de IPs Hay dos documentos maravillosos que tratan esos dos temas.
- Utilizar diald para configurar una conexion automatizada ´ Vea la documentación de diald para conseguir información acerca de ello.
- Utilizar EQL para conectar dos módems en un enlace PPP único.
- $\bullet$  Métodos específicos de conexión PPP (como la herramienta de configuración de red de Red Hat 4.x) Busque en la documentación de la distribución ayuda acerca de los métodos utilizados.
- El creciente número de herramientas disponibles para automatizar la configuración de PPP Vea la documentación adecuada a cada caso.

# <span id="page-8-2"></span>**4 Versiones de Software tratadas**

Este documento COMO asume que se encuentra utilizando un núcleo Linux 1.2.x con el software 2.1.2 o Linux 1.3.x/2.x.x y PPP 2.2 o superior.

En el momento de escribir estas líneas, la última versión oficial de PPP disponible para Linux era ppp-2.2f. La nueva versión (ppp-2.3) estaba todavía en fase beta.

Es posible utilizar PPP 2.2.0 con el núcleo 1.2.13. Ello requiere parchear el núcleo. Se recomienda que los usuarios de la versión 1.2.13 del núcleo se actualicen a ppp-2.2 ya que incluye bastantes correcciones de errores y mejoras.

#### **También, debe saber que NO PUEDE utilizar la versión 2.1.2 de PPP con ninguna versión de Linux 2.x.x**

Dése cuenta de que este documento **NO** trata los problemas que puedan surgir a partir de la utilización de módulos cargables para el núcleo de Linux 2.x.x. Por favor, lea el mini-CÓMO kerneld y la documentación de los módulos del núcleo 2.x.x (situados en /usr/src/linux/Documentation/...).

**Como este documento esta dise ´ nado para ayudar a los usuarios novatos, se recomienda la utilizaci ˜ on de una ´ version del n ´ ucleo de Linux y una versi ´ on apropiada de PPP, cuyo uso conjunto sea estable. ´**

# <span id="page-9-0"></span>**5 Otros documentos utiles/importantes ´**

Se recomienda que los usuarios lean :-

- la documentacion incluida con el paquete PPP; ´
- $\bullet$  las páginas de manual de pppd y chat; (utilice man chat y man pppd para explorarlas)
- la Guía del Administrador de Redes con Linux (GARL); ver Página oficial del proyecto LuCAS (Linux en Castellano) <http://lucas.ctv.es>
- los documentos Red2-COMO y Red3-COMO; ver *Linux NET-2/3-HOWTO* <http://sunsite.unc.edu/mdw/HOWTO/NET-2-HOWTO.html>
- · La documentación del núcleo situada en /usr/src/linux/Documentation tras instalar el código fuente de Linux;
- La página de configuración del módem ver *Modem Setup Information* <http://www.in.net/info/modems/index.html>
- Los excelentes libros de Unix/Linux publicados por O'Reilly and Associates. Vea (*O'Reilly and Associates On-Line Catalogue* <http://www.ora.com/>). Si usted es novato, **corra** (no vaya) a su librería informática y compre uno de estos libros inmediatamente.
- El PUF-PPP mantenido por Al Longyear, disponible en *Linux PPP-FAQ* <ftp://sunsite.unc.edu/pub/Linux/docs/faqs>. Este documento contiene mucha información en formato pregunta/respuesta que es muy útil a la hora de averiguar por qué PPP no funciona (adecuadamente).
- El creciente numero de libros sobre Linux de muchas editoriales y autores; ´

Le sugiero que compruebe la vigencia de estos libros. El desarrollo de Linux y de las distribuciones tienden a evolucionar muy rápido, mientras que la actualización de los libros suele desarrollarse múcho más despacio. Comprar un libro excelente (y hay muchos) que esta anticuado puede causar a los nuevos usuarios bastante ´ confusión y mucha frustración.

El mejor punto de partida a la hora de buscar documentacion para Linux es ´ *la Web del Proyecto de Documentacion de ´ Linux (LDP)* <http://sunsite.unc.edu/mdw/>, o de su equivalente hispano *la Web del Proyecto LuCAS (Linux en Castellano*) <http://lucas.ctv.es>. Los documentos COMO tienden a ser revisados de manera periódica.

Usted puede utilizar este documento para crear su conexion PPP sin leer ninguno de los otros documentos, pero si los ´ lee podrá comprender mejor lo que sucede en su ordenador. También podrá solucionar los problemas usted mismo (o al menos podrá hacer preguntas más inteligentes en los foros de noticias comp.os.linux... o las listas de correo sobre Linux).

Estos documentos (al igual que otros varios, incluyendo las referencias relevantes) dan una explicacion adicional y ´ más detallada a lo que se expone en este documento HOWTO.

Si conecta una red local a Internet vía PPP, necesitará tener una cantidad considerable de conocimientos de redes TCP/IP. Además de los documentos anteriormente mencionados, encontrará de gran ayuda los libros de O'Reilly "TCP/IP Network Administration" y "Building Internet Firewalls".

### <span id="page-9-1"></span>**5.1 Listas de correo utiles ´**

Hay muchas listas de correo sobre Linux que funcionan como un medio de comunicacion entre usuarios de niveles ´ distintos. Suscríbase a una de ellas. Le interesará y contribuirá a su experiencia.

**Un consejo**: algunas listas de correo estan especialmente dirigidas a gente con alto nivel de conocimientos. Mientras ´ que nadie se quejará si usted "espía" (se suscribe pero no envía mensajes), es probable que se gane comentarios despectivos (cuando no insultos) si usted envía preguntas de "novato" a listas inadecuadas.

Esto no es debido a que los usuarios de alto nivel odien a los nuevos usuarios, sino a que esas listas están ahí para gestionar temas de un determinado nivel de dificultad.

Desde aquí se le anima a que se adhiera a las listas que permiten suscripción pública, pero mantenga sus comentarios de acuerdo con el tema de la lista.

Un buen punto de partida para buscar listas de correo Linux es *Linux Mailing List Directory* [http://summer.snu.ac.kr/˜djshin/linux/mail-list/index.shtml](http://summer.snu.ac.kr/~djshin/linux/mail-list/index.shtml).

# <span id="page-10-0"></span>**6 Resumen de como hacer que PPP funcione como cliente ´**

Este documento contiene una gran cantidad de información, y con cada versión crece.

Como consecuencia, esta seccion intenta dar un resumen conciso de las acciones que deben llevarse a cabo para hacer ´ que su sistema Linux se conecte como cliente a un servidor PPP.

# <span id="page-10-1"></span>**6.1 Obtener/Instalar el software**

Si su distribución Linux no incluye el software PPP, necesitará obtenerlo: *el demonio PPP para Linux* <ftp://sunsite.unc.edu/pub/Linux/system/Network/serial/ppp/ppp-2.2.0f.tar.gz>.

A la hora de escribir estas líneas, esta era la última versión oficial. Sin embargo, escoja la última versión disponible (ppp-2.3 estaba en fase beta a la hora de escribir esto, y debería ser lanzado en un breve plazo).

El paquete PPP contiene instrucciones acerca de cómo compilar e instalar el software **por lo que este COMO no las incluye**.

# <span id="page-10-2"></span>**6.2 Compilar el soporte PPP en el nucleo ´**

Las operaciones PPP en Linux se dividen en dos partes

- el demonio PPP mencionado anteriormente
- el soporte de PPP en el nucleo ´

Muchas distribuciones dan soporte PPP en el núcleo en sus núcleos de instalación por defecto, pero otras no lo hacen.

Si en el momento de iniciar Linux, el núcleo da mensajes como

```
PPP Dynamic channel allocation code copyright 1995 Caldera, Inc.
PPP line discipline registered.
```
su núcleo tiene integrado el soporte PPP.

Sin embargo, es probable que desee compilar su propio núcleo sea cual sea su distribución, para poder así darle a los recursos de su sistema el uso más eficiente dada su configración particular de hardware. Es valioso recordar que el núcleo no puede ser guardado en el swap, por lo que mantener el núcleo lo más pequeño que sea posible tiene sus ventajas en máquinas de memoria limitada.

Este documento da unas instrucciones mínimas de recompilación del núcleo en la sección [7](#page-13-4) (Configurar el Núcleo Linux).

Para más detalles, busque el Kernel-COMO en la página oficial del proyecto Insflug (traducciones de documentos *COMO)* www.insflug.org

# <span id="page-11-0"></span>**6.3 Obtener informacion de su proveedor de servicios de Internet (ISP) ´**

Hay casi un número infinito de maneras en las que se puede configurar un servidor PPP. Para conectarse a su ISP (o servidor PPP corporativo para acceder a su intranet), deberá obtener información acerca de cómo funciona su servidor.

Debido a que usted esta utilizando Linux, puede tener algunos problemas con los servicios de ayuda de algunos ISP ´ (y servidores PPP de intranet) que saben sólo acerca de los clientes de MS Windows.

Sin embargo, un número creciente de ISPs utilizan Linux para dar su servicio - y Linux también está penetrando en el entorno empresarial, por lo que podría ser ayudado si tiene problemas.

En la sección [8](#page-15-1) (Conseguir la información necesaria de su servidor PPP) se informa de lo que necesitará saber acerca del servidor PPP al que se va a conectar - y cómo averiguar la información que necesita saber.

#### <span id="page-11-1"></span>**6.4 Configurar su modem y puerto serie ´**

Para conectar a un servidor PPP y obtener la mejor tasa de transferencia posible, su módem necesita ser configurado correctamente.

De manera similar, los puertos series de su módem y de su ordenador necesitan estar configurados correctamente.

La sección [9](#page-16-0) (Configurar el módem y el puerto serie) da información acerca de esto.

### <span id="page-11-2"></span>**6.5 Configurar la resolucion de nombres (DNS) ´**

Además de los ficheros que ejecutan PPP y de realizar la conexión automatizada al servidor PPP, hay un número de ficheros de configuracion que deben ser modificados para que el ordenador pueda traducir nombres como ´ www.interweft.com.au a la direccion IP realmente utilizada para contactar con ese ordenador. Este proceso ´ se denomina resolución de nombres. Los ficheros son:-

- /etc/resolv.conf
- /etc/host.conf

La sección [10](#page-20-0) (Configurar la resolución de nombres) da más detalles acerca de esto.

En particular, **NO** necesita ejecutar un servidor de nombres en su PC Linux para conectarse a Internet (aunque pueda desearlo). Todo lo que tiene que saber es conocer, al menos, la direccion IP de un servidor de nombres que pueda ´ utilizar (preferiblemente el de su ISP).

#### <span id="page-11-3"></span>**6.6 PPP y los privilegios de root**

Debido a que establecer un enlace PPP entre su ordenador Linux y otro servidor PPP requiere la manipulación de dispositivos de red (la interfaz PPP es una interfaz de red) y de la tabla de encaminamiento del núcleo, pppd requiere privilegios de root.

Para más detalles acerca de esto, lea la sección [11](#page-22-1) (Usar PPP y privilegios de root).

### <span id="page-12-0"></span>**6.7 Comprobar los ficheros PPP de su distribucion y configurar las opciones de PPP ´**

Hay un número de ficheros de configuración que necesitan ser configurados para hacer que PPP funcione. Hay ejemplos en la distribución PPP y esta sección muestra qué ficheros debería tener:-

```
/etc/ppp/options
/etc/ppp/scripts/ppp-on
/etc/ppp/scripts/ppp-on-dialer
/etc/ppp/options.tpl
```
Puede que necesite crear algunos ficheros adicionales dependiendo de exáctamente qué desea alcanzar con PPP:-

```
/etc/ppp/options.ttyXX
/etc/ppp/ip-up
/etc/ppp/pap-secrets
/etc/ppp/chap-secrets
```
En suma, el demonio PPP puede utilizar un gran número de opciones de línea de órdens y es importante utilizar las correctas; esta sección le lleva a través de las opciones estándar de PPP y le ayuda a escoger las opciones que debería usar.

Para más detalles acerca de esto, lea  $12$  (Configurando los ficheros de conexión PPP).

#### <span id="page-12-1"></span>**6.8** Si su servidor PPP utiliza PAP (Protocolo de Autentificación de Contraseñas)

Muchos ISPs y servidores PPP corporativos usan PAP. Si su servidor **no** requiere el uso de PAP (si puede conectarse manualmente y recibir las preguntas estándar de nombre de usuario/contraseña en modo texto entonces no usa PAP), puede ignorar esta sección.

En lugar de conectarse a un servidor utilizando el nombre de usuario y contraseña cuando el servidor se lo pida, un servidor PPP que utilice PAP no requiere un acceso basado en texto.

La información de autentificación de usuario es intercambiada como parte del protocolo de control de conexión (LCP) que es lo primero que se realiza al establecer un enlace PPP.

La sección [13](#page-30-1) (Si su servidor PPP utiliza PAP) da información acerca de los ficheros que necesita configurar para establecer un enlace PPP utilizando PAP.

### <span id="page-12-2"></span>**6.9 Conectar con el servidor PPP manualmente**

Una vez configurados los ficheros basicos, es una buena idea probarlos conectando (utilizando minicom o seyon) y ´ arrancando pppd en su PC Linux manualmente.

Vea la sección [14](#page-34-0) (Establecer la conexión PPP manualmente) para conseguir los detalles completos acerca de esto.

# <span id="page-12-3"></span>**6.10 Automatizar su conexion PPP ´**

Una vez que puede conectarse manualmente, puede pasar a configurar una serie de scripts que automatizaran el establecimiento de la conexión.

La sección [15](#page-37-0) (Automatizar las conexiones - Crear los scripts de conexión) trata la creación de los scripts necesarios, centrándose en chat y realizando scripts para el proceso de entrada en el servidor PPP.

Esta sección también trata los scripts para la autentificación nombre/contraseña así como los scripts para servidores con autentificación PAP/CHAP.

### <span id="page-13-0"></span>**6.11 Desconectar el enlace**

Una vez que el enlace está establecido y funcionando, necesita poder desactivar el enlace.

Esto es comentado en la sección [17](#page-45-0) (Desactivar el enlace PPP).

#### <span id="page-13-1"></span>**6.12 Si tiene problemas**

Mucha gente tiene problemas para conseguir que PPP funcione bien. La variedad de servidores PPP y de cómo requieren que se establezca la conexion es enorme. De manera similar, hay muchas opciones de PPP - y alguna ´ combinación de las mismas es posible que no funcione.

Además de los problemas de conexión e inicio del servicio PPP, puede haber problemas con los módems y con la propia línea telefónica.

La sección [18](#page-45-1) (Solución de problemas) da información básica acerca de los errores más frecuentes, de cómo aislarlos y de cómo solucionarlos.

Esta sección **NO** está orientada para tratar más que lo básico. Al Longyear mantiene el PUF-PPP que contiene mucha más información acerca de este tema.

# <span id="page-13-2"></span>**6.13 Tras realizar la conexion´**

Una vez que el enlace PPP está operativo (más concretamente, una vez que la capa IP está operativa), Linux PPP puede ejecutar automáticamente (como usuario root), un script para realizar **cualquier** función que pueda ser ejecutada mediante un script.

La sección [23](#page-52-0) (Tras realizar la conexión) da información acerca del script /etc/ppp/ip-up, de los parámetros que recibe de PPP y de cómo utilizarlo para realizar cosas como recoger su correo de su cuenta en el ISP, enviar cualquier correo que tenga una transmision pendiente y similares. ´

# <span id="page-13-3"></span>**6.14 Problemas de servicios de IP estándar con una conexión PPP de IP dinámica**

Tal y como se dijo en la introducción, las direcciónes IP dinámicas afectan a la posibilidades de su PC Linux como servidor en Internet.

La sección [21](#page-49-2) (Problemas de servicios IP estándar con una conexíon PPP de IP dinámica) da información acerca de los (principales) servicios afectados y de lo que puede hacer (si es posible) para solucionarlo.

# <span id="page-13-4"></span>**7 Configurar su Nucleo Linux ´**

Para usar PPP, su núcleo Linux debe ser compilado para incluir soporte PPP. Obtenga el código fuente Linux para su núcleo si no lo tiene ya - se encuentra en /usr/src/linux en un sistema de ficheros estándar Linux.

Compruebe este directorio - muchas distribuciones Linux instalan el arbol fuente (ficheros y subdirectorios) como parte de su proceso de instalación.

Durante el arranque, su núcleo Linux imprime una gran cantidad de información. Entre ella está la información acerca del soporte PPP que incluya. Para visualizar esta información, lea su fichero syslog o utilice dmesg | less para mostrar la información en la pantalla. Si su núcleo incluye soporte PPP, podrá ver líneas como

```
PPP Dynamic channel allocation code copyright 1995 Caldera, Inc.
PPP line discipline registered.
```
 $\text{ (esta es para las series de núcleos Linux } 2.0 \text{.)}$ .

Los códigos fuente de Linux pueden obtenerse por ftp de ftp.kernel.org o de sus servidores réplica.

#### <span id="page-14-0"></span>**7.1 Instalando el codigo fuente del n ´ ucleo Linux ´**

Estas son breves instrucciones para obtener e instalar los fuentes del núcleo Linux. Puede conseguir información completa acerca de esto de *The Linux Kernel HOWTO* <http://sunsite.unc.edu/mdw/HOWTO/Kernel-HOWTO.html>.

Para instalar y compilar el núcleo Linux, necesita tener abierta una cuenta como root.

- 1. Cambie al directorio /usr/src cd /usr/src
- 2. Compruebe /usr/src/linux para ver si ya posee los fuentes instalados.
- 3. Si no tiene los fuentes, cons´ıgalos del *directorio de fuentes de nucleo Linux ´*  $ftp://ftp.kernel.org/public/Linux/kernel/v2.2$  o de su lugar réplica más cercano. Si está buscando versiones anteriores del núcleo (como la 1.2.X), éstas se guardan en *el directorio de fuentes de antiguos nucleos Linux ´* <ftp://sunsite.unc.edu/pub/Linux/kernel/old>.
- 4. Escoja el núcleo adecuado normalmente el más reciente es el que debe buscar. Consígalo y ponga el fichero tar con los fuentes en /usr/src.

Nota: un fichero 'tar' es un archivo - posiblemente comprimido (como los ficheros tar del núcleo de Linux) que contiene muchos ficheros en varios directorios. Es el equivalente Linux a un fichero zip con varios directorios.

- 5. Si ya tiene el código fuente instalado pero desea actualizar a un nuevo núcleo, debe eliminar los fuentes antiguos. Utilice la orden rm -rf /usr/src/linux
- 6. Ahora descomprima y extraiga los fuentes utilizando la orden tar xzf linux-2.2.XX.tar.gz
- 7. Ahora, cd /usr/src/linux y lea el fichero README. Contiene una excelente informacion acerca de ´ cómo configurar y compilar un nuevo núcleo. Lea este fichero (es una buena idea imprimirlo y tener una copia a mano mientras se compila hasta que esto se ha realizado un número suficiente de veces para saber cómo funciona todo).

#### <span id="page-14-1"></span>**7.2 Conocer su hardware**

Usted DEBE saber qué tarjetas/dispositivos tiene en su PC si desea recompilar el núcleo. Para algunos dispositivos (como tarjetas de sonido) también necesitará saber otros ajustes (como IRQ's, direcciones E/S y cosas por el estilo).

# <span id="page-14-2"></span>**7.3 Compilacion del N ´ ucleo - Los n ´ ucleos 1.3.x y 2.x.x ´**

Para comenzar el proceso de configuración del núcleo utilice

```
make menuconfig
```
Esto ejecutará un sistema de configuración basado en menús con ayuda en línea que le permite adelantarse o atrasarse en el proceso de configuración.

Hay también una interfaz basada en X Window muy recomendable:

make xconfig

Puede compilar el soporte PPP directamente dentro de su núcleo o como un módulo cargable.

Si usted sólo utiliza PPP la mínima parte del tiempo en el que su máquina Linux está funcionando, se recomienda compilar el soporte PPP como un módulo cargable. Utilizando 'kerneld', su núcleo cargará automáticamente el/los módulo(s) requeridos para proveer soporte PPP cuando arranque su proceso de conexión PPP. Esto ahorra un valioso espacio en memoria: ninguna parte del núcleo puede sacarse de la memoria, pero los módulos cargables se eliminan automaticamente si no se utilizan. ´

Para hacer esto, debe habilitar el soporte de módulos cargables:-

Enable loadable module support (CONFIG\_MODULES) [Y/n/?] y

Para añadir soporte PPP en el núcleo, responda a la siguiente pregunta:-

PPP (point-to-point) support (CONFIG\_PPP) [M/n/y/?]

Para utilizar un módulo PPP cargable, responda **M**. Para compilar el soporte PPP de modo interno al núcleo, responda **Y**.

#### <span id="page-15-0"></span>**7.4 Consideraciones generales de configuracion del n ´ ucleo para PPP ´**

Si desea configurar su PC Linux como servidor PPP, debe compilar el soporte de IP forwarding. Esto tambien es ´ necesario si desea utilizar Linux para enlazar dos redes locales o su red local a Internet.

Si está enlazando una red local a Internet (o entrelazando dos redes locales), debería preocuparse acerca de la seguridad. Añadir el soporte para cortafuegos IP en el núcleo es, probablemente, una OBLIGACIÓN.

También necesitará esto si desea utilizar enmascaramiento IP para conectar una red local que utilice cualquiera de las direcciones IP reservadas para redes locales desconectadas".

Una vez instalado y reiniciado el nuevo núcleo, puede comenzar a configurar y a probar su(s) enlace(s) PPP.

# <span id="page-15-1"></span>**8 Conseguir la informacion requerida del servidor PPP ´**

Antes de que pueda establecer una conexión PPP con un servidor, necesita obtener la siguiente información (del administrador de sistema o de la gente de servicio técnico al usuario del servidor PPP):-

- El número de telefono a marcar para ese servicio Si se encuentra detrás de una centralita, deberá marcar el número de la centralita que le permite tener acceso exterior. Este suele ser el cero (0) o el nueve (9).
- ¿Usa el servidor direcciones IP DINÁMICAS O ESTÁTICAS? Si el servidor utiliza direcciones IP ESTÁTICAS, entonces pude que necesite saber qué dirección IP

utilizar para su parte de la conexión PPP. Si su ISP le proporciona un conjunto de direcciones IP válidas, necesitará saber qué direcciones IP puede utilizar y también necesitará saber cuál es la máscara de red (netmask) La mayoría de los Proovedores de Servicio de Internet usan direcciones IP DINÁMICAS. Tal y como se mencionó antes, esto provoca que algunos servicios no puedan utilizarse en su plena potencia.

Sin embargo, incluso si usted utiliza direcciones IP ESTÁTICAS, la mayoría de los servidores PPP nunca permitirán al cliente especificar una dirección IP, ya que esto es un agujero de seguridad. Por ello, usted debe saber qué dirección le será asignada.

• ¿Qué son las direcciones IP de los servidores de nombres de dominio de los ISPs?

Debería haber al menos dos, aunque sólo se necesita una.

Aquí podría haber un problema. La configuración PPP de MS Windows 95 permite que la dirección del servidor de nombres se transmita al cliente como parte del proceso de conexión. Por lo que su ISP (o la mesa de información de su empresa) puede decirle que usted no necesita saber la dirección IP del servidor de nombres.

En Linux, usted **NECESITA** conocer la dirección de al menos un servidor de nombres. La implementación de PPP para Linux no permite la configuración durante la conexión de la dirección del servidor de nombres - y es bastante posible que nunca lo haga.

Nota: aunque Linux (como cliente PPP) no puede aceptar la dirección del servidor de nombres transmitida desde un servidor, sin embargo, cuando actúa como servidor, puede pasar esta información a clientes utilizando la opción de pppd dns-addr.

- ¿Requiere el servidor el uso de PAP/CHAP? Este es el caso en que se necesita saber las "id" y "secret" a usar durante la conexion. (Estas son, probablemente, ´ su nombre de usuario y clave en el ISP).
- ¿El servidor inicia PPP automáticamente o debe enviarle órdenes para que inicie PPP una vez que se ha conectado?

Si debe utilizar una orden para iniciar PPP,  $\zeta$ cuál es?

• ¿Es el servidor un sistema MS Windows NT? Si lo es, ¿utiliza el sistema MS PAP/CHAP? Muchas redes corporativas utilizan MS Windows NT de esta manera para, parece, incrementar la seguridad.

Apunte cuidadosamente esta información - ¡va a necesitarla!

# <span id="page-16-0"></span>**9 Configurar su modem y puerto serie ´**

Debería asegurarse de que su módem está correctamente instalado y de que sabe a qué puerto serie está conectado.

#### **Recuerde**:-

- DOS com1:  $=$  Linux /dev/ttyS0
- DOS com2:  $=$  Linux /dev/ttyS1 etcétera.

Es también importante recordar que is usted tiene 4 puertos serie, la configuración estándar de un PC es que com1 y com3 compartan la IRQ4 y que com2 y com4 compartan la IRQ3.

Si tiene dispositivos en los puertos serie estándar que comparten IRQ con su módem va a tener problemas. Necesita asegurarse de que su módem de puerto serie tiene su propia y única IRQ. Muchas tarjetas modernas de puerto serie (y controladoras de puertos integradas en placas base de calidad) permiten mover las IRQs de los puertos.

Si está ejecutando el un núcleo Linux versión 2, puede comprobar el uso de IRQs utilizando cat /proc/interrupts, lo que producira una salida como ´

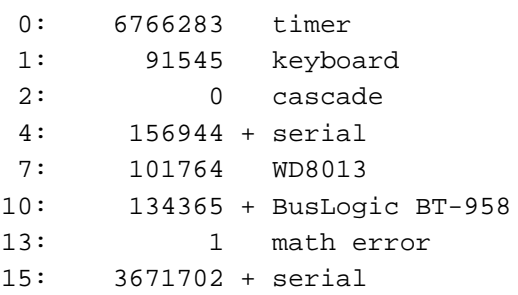

Esto muestra un puerto serie en IRO4 (un ratón) y un puerto serie en IRO15 (el módem permanente en el cual se basa la conexión PPP a Internet. (Hay también un puerto serie en com2, IRQ3 y com4 están en IRQ14, pero como no están en uso, no se muestran).

Atención - usted necesita saber qué es lo que está haciendo si va a jugar con sus IROs. No solo tendrá que abrir su ordenador, sacar las tarjetas y cambiar los puentes, pero sigue necesitando saber qué hay en cada IRQ. En mi caso, mi PC esta completamente basado en SCSI, por lo que puedo desactivar las interfaces IDE de la placa base que ´ normalmente utilizan IRQ14 y 15.

Debe tambien recordar que si su PC arranca otro sistema operativo, mover la IRQs puede provocar que otro sistema ´ operativo no arranque bien - ¡o no arranque en absoluto!

Si mueve sus puertos serie a IRQs no estándar, necesitará decirle a Linux qué IRQ utiliza cada puerto. Esto se hace utilizando setserial y es mejor hacerlo como parte del proceso de arranque en rc.local o rc.serial que es llamado por rc.local como parte de la inicialización de SysV. Para el ejemplo ilustrado anteriormente, las órdenes a utilizar serían

/bin/setserial -b /dev/ttyS2 IRQ 11 /bin/setserial -b /dev/ttyS3 IRQ 15

Sin embargo, si utiliza módulos serie dinámicament cargados cada vez que se necesiten cada vez que hagan falta por el proceso kerneld, no puede establecer y olvidar el IRQ etc establecido una vez durante el arranque. Esto es porque si se descarga el módulo de serie, Linux olvida los ajustes especiales.

Por lo que, si carga un módulo serial bajo petición, necesitará reconfigurar las iRQs cada vez que el módulo se cargue.

#### <span id="page-17-0"></span>**9.1 A note about serial ports and speed capabilities**

Si utiliza un modem externo de alta velocidad (14.400 baudios o superior), su puerto serie necesita ser capaz de ´ manejar la salida que dicho módem es capaz de producir, particularmente cuando los módems comprimen datos.

Esto requiere que su puerto serie use un chip UART moderno, como el 16550(A). Si está utilizando una máquina algo antigua, es posible que su puerto serie tenga sólo un UART 8250, lo que causará considerables problemas a la hora de usarlo con un módem de alta velocidad.

Use la orden

setserial -a /dev/ttySx

para que Linux le informe del tipo de UART que posee. Si no tiene un UART de tipo 16550A, adquiera una nueva tarjeta controladora de puertos serie (disponible por menos de 50 euros). Cuando adquiera su nueva tarjeta, asegurese ´ de que puede cambiar las IRQ que vengan por defecto.

Nota: las primeras versiones del chip UART 16550 tenían un error. Esto fue descubierto rápidamente y se lanzó una revisión del chip: el UART 16550A. Sin embargo, un número relativamente pequeño de chips defectuosos salieron a la circulación. No es probable que usted se encuentre uno de ellos, pero siempre debe buscar una respuesta que diga 16550A, particularmente en tarjetas series de prestigio reconocido.

# <span id="page-18-0"></span>**9.2 Nombres de puertos serie**

Como tradición, Linux utilizaba los dispositivos cuaX para salida de datos y ttySx para entrada.

El código del núcleo que requería esto fue eliminado en las versiones 2.x.x del núcleo. Ahora se deberían utilizar ttySx tanto para salida como para entradas. Supongo que los dispositivos cuaX desapareceran en versiones futuras ´ del núcleo.

#### <span id="page-18-1"></span>**9.3 Configurar su modem ´**

Es necesario que configure su módem correctamente para PPP - para hacer esto, LEA EL MANUAL QUE ACOMPAÑA A SU MODEM. La mayor parte de los módems vienen de fábrica con una **configuración por defecto** que selecciona las opciones requeridas para PPP. La configuración mínima especifica:-

• Control de flujo hardware (RTS/CTS) (&K3 en muchos módems tipo Hayes)

Otras configuraciones (entre los comandos estándar Hayes) que debería investigar son:-

- E1 Command/usr/src/linux-2.0.27/include/linux/serial.h Echo ON (necesario para que chat funcione)
- Q0 Informe de los codigos de resultado (necesario para que chat funcione) ´
- S0=0 Auto respuesta APAGADA (a menos que quiera que su módem descuelgue y responda al teléfono)
- & C1 Detección de línea CONECTADA sólo tras conectar
- &S0 Data Set Ready (DSR) siempre CONECTADA
- (según) Terminal de datos lista

Hay una Web que ofrece configuraciones de módem para una enorme variedad de marcas y modelos: *Modem setup information* <http://www.in.net/info/modems/index.html>. Puede ayudarle en esto.

También es valioso investigar cómo funciona la conexión serie entre el ordenador y el módem. La mayor parte de los módems modernos funcionan con el puerto serie a una velocidad FIJA, y sin embargo permiten que la conexión telefónica cambie su velocidad a la más alta que puedan manejar tanto él como el módem remoto.

Esto es conocido como funcionamiento a velocidad partida. Si su módem da soporte para ello, bloquee la conexión del puerto serie del módem a la velocidad más alta que esté disponible (normalmente 115.200 baudios, pero 38.400 baudios pueden funcionar para módems de 14.400 baudios).

Utilice su software de comunicaciones (como minicom o seyon) para averiguar la configuración de su módem y ajustarla a los valores requeridos por PPP. Muchos módems muestran su configuración actual tras el comando AT&V, pero debería consultar el manual de su módem.

Si se hace un lío con los ajustes, puede volver a la tranquilidad (normalmente) tecleando AT&F para poner la configuración de fábrica. (Para la mayor parte de los módems que he encontrado, la configuración de fábrica incluye todo lo que necesita para PPP, pero debe asegurarse de ello).

Una vez que ha conseguido la cadena adecuada de configuración del módem, anótela. Debe tomar una decisión: guardar esa configuración en la memoria no volátil del módem para que pueda ser recuperada enviando un comando AT adecuado a su módem, o pasar la configuración correcta a su módem como parte del proceso de marcado PPP.

Si sólo utiliza su módem desde Linux para conectarse con su ISP o servidor corporativo, lo más simple será guardar la configuración de su módem en la memoria RAM no volátil.

Pero si utiliza su módem para otras aplicaciones y sistemas operativos, es más seguro pasar la información al módem siempre que se realice una llamada para que se garantice que el módem esté en el estado correcto para la llamada. (Esto es siempre mejor que guardar la cadena de configuración en un módem que pierde los contenidos de la RAM no volátil).

### <span id="page-19-0"></span>**9.4 Nota acerca del Control de Flujo Serie**

Cuando los datos viajan por las líneas de comunicación, puede suceder que los datos lleguen más rápido que lo que el ordenador pueda manejar (el ordenador puede estar ocupado haciendo alguna otra cosa - recuerde: Linux es un sistema operativo multiusuario y multitarea). Para asegurarse de que los datos no se pierdan (los datos no sobrepasen el buffer de entrada y se pierdan), es necesario establecer algún método de control del flujo de datos.

Hay dos maneras de hacer esto en puertos serie:-

- Utilizar señales hardware (Clear To Send/Request to Send CTS/RTS)
- Using señales software (control S y control Q, también conocidas como XON/XOFF).

Mientras que las últimas pueden ir bien en una conexión de terminal de texto, los datos en un enlace PPP utilizan los 8 bits - y es bastante probable que en algún lugar de los datos habrá un byte que se traduzca como control S y control Q. Entonces, si un módem está configurado para utilizar el control de flujo por software, ¡todo puede irse rápidamente al garete!

Para enlaces de alta velocidad que utilicen PPP (que usa los 8 bits de datos) el control de flujo por hardware es vital y es por esta razón por la que usted debe utilizar el control de flujo por hardware.

# <span id="page-19-1"></span>**9.5 Probar que su modem puede marcar ´**

Ahora que se ha conseguido una configuración correcta para el puerto serie y el módem, es una buena idea asegurarse de que esa configuración funciona para marcar el número de su ISP y ver si puede conectarse.

Utilice el paquete de comunicaciones por terminal (como minicom), configure la inicialización que su módem requiera para PPP y marque el número del servidor PPP con el que desee conectar en una sesión PPP.

(Nota: en esta fase **NO** estamos intentando hacer una conexion PPP, sino simplemente establecer que tenemos el ´ número de teléfono correcto y también averiguar qué es **exactamente** lo que el servidor nos envía para conseguir conectarnos y arrancar PPP).

Durante este proceso, capture (guarde en un fichero) el proceso completo o anote cuidadosamente (*muy cuidadosamente*) y **exactamente** en texto con el que el servidor le da a entender que es el momento de introducir su nombre de usuario y contraseña (y cualquier otra orden necesaria para establecer la conexión PPP).

Si su servidor utiliza PAP, no debería ver una pregunta de conexión, pero debería ver, en su lugar, y esparcida por la pantalla, la representación en modo texto del protocolo de control de conexión (que son caracteres extraños sin sentido aparente).

Unas pocas advertencias:-

- algunos servidores son bastante inteligentes: puede conectarse utilizando la secuencia nombre/contraseña en modo texto O utilizando PAP. Por lo que si su ISP o máquina corporativa utiliza PAP pero no ve aparecer inmediatamente en la pantalla los caracteres sin sentido, usted no tiene por qué haber hecho nada mal.
- algunos servidores necesitan que usted introduzca inicialmente texto y *despues´* comienzan a enviar la secuencia PAP estándar
- algunos servidores PPP son pasivos esto es: simplemente se sientan sin enviar nada hasta que el cliente que se está conectando les envía un paquete válido de lcp. Si el servidor ppp con el que está conectando funciona en modo pasivo, ¡usted nunca podrá ver los caracteres sin sentido!
- Algunos servidores no arrancarán PPP hasta que pulse ENTER por lo que es valioso intentar esto si usted se conecta correctamente y no ve los caracteres sin sentido.

Es valioso conectarse al menos dos veces: algunos servidores cambian sus preguntas (por ejemplo, con la hora) cada vez que usted se conecta. Las dos preguntas críticas que su máquina Linux necesita identificar cada vez que se conecta son:- in are:-

- la pregunta que le pide que introduzca su nombre de usuario;
- la pregunta que le pide que introduzca su contraseña;

Si tiene que ejecutar una orden para arrancar PPP en el servidor, también deberá averiguar la línea de órdenes que el servidor le da una vez se ha conectado para comunicar a Linux que en ese momento puede introducir la orden para arrancar ppp.

Si su servidor arranca PPP automágicamente, una vez que se ha conectado, empezará a ver basura en su pantalla - ésta es el servidor PPP que envía la información de su máquina para comenzar y configurar la conexión PPP.

Eso debería ser algo como esto :-

# ˜y}#.!}!}!} }8}!}\$}%U}"}&} } } } }%}& ...}'}"}(}"} .˜˜y}

(¡y no dejara de salir por pantalla!) ´

En algunos sistemas PPP debe ser explícitamente arrancado en el servidor. Esto ocurre normalmente porque el servidor ha sido configurado para permitir accesos PPP y accesos de línea de órdenes utilizando el mismo par nombre/contraseña. Si este es el caso, ejecute esta orden una vez se ha conectado. De nuevo, verá la basura en pantalla cuando la parte PPP del servidor comience a funcionar.

Si usted no ve esto inmediatamente después de conectarse (y, si es necesario, haber introducido nombre/contraseña y haber arrancado el servidor PPP), pulse Intro para ver si así comienza el servidor PPP...

En este punto, usted puede colgar su módem (normalmente, teclee +++ rápidamente y después ejecute el comando ATHO una vez que su módem responda con OK).

Si no consigue hacer funcionar su módem, lea el manual del módem, las páginas de manual de su software de comunicaciones y el COMO sobre Puertos Serie. Una vez que lo ha conseguido, continue haciendo paso por paso lo ya ´ comentado.

# <span id="page-20-0"></span>**10 Configurando la resolucion de nombres (DNS) ´**

Mientras que a los humanos nos gusta dar nombres a las cosas, a los ordenadores, lo que les gusta, son los números. En una red TCP/IP (que es lo que Internet es), llamaremos a las máquinas con un nombre particular - y cada máquina vive en un "dominio" particular. Por ejemplo, mi maquina Linux se llama ´ **archenland** y vive en el dominio **interweft.com.au**. Su direccion humanamente legible es, por lo tanto, archenland.interweft.com.au (lo que es conocido ´ como el FQDN - nombre de dominio totalmente cualificado).

Sin embargo, para que esta maquina pueda ser encontrada por otros ordenadores en Internet, es necesario que sea ´ referenciada por su dirección IP.

Traducir (resolver) los nombres de una maquina (y dominio) a direcciones IP utilizadas en Internet es el trabajo de ´ máquinas que ofrecen el servicio de nombres de dominio (DNS).

Esto es lo que sucede:-

- su máquina necesita saber la dirección IP de un ordenador en particular. La aplicación que necesita esta información pregunta al "resolvente" de su PC Linux para que le dé esta información;
- el resolvente necesita el fichero de máquinas locales (/etc/hosts y/o los servidores de nombres de dominio acerca de los que sabe (el comportamiento del resolvente está determinado por el fichero /etc/host.conf);
- si la respuesta se encuentra en el fichero de maquinas, se devuelve la respuesta; ´
- si se especifica un servidor de nombres de dominio, su PC pregunta a esta maquina; ´
- si la máquina DNS ya sabe la dirección IP para el nombre solicitado, la devuelve. Si no la sabe, pregunta a otro servidor de nombres de dominio a través de Internet para encontrar la información. El servidor de nombres pasa la información al resolvente que la solicita - el cual da la información a la aplicación que la solicita.

Cuando realiza una conexión PPP, necesita decirle a su máquina Linux dónde puede encontrar la máquina traductora de nombres a direcciones IP (resolución de direcciones), para que **usted** pueda utilizar nombres de máquina pero su **ordenador** pueda traducirlos a las direcciones IP que necesita para hacer su trabajo.

Una manera es introducir cada máquina con la que desee conectar en el fichero  $/etc/hosts$  (lo que sería totalmente imposible si se conecta a Internet); otra es utilizar direcciones IP en lugar de nombres (una labor de memoria totalmente imposible de realizar más allá de pequeñas redes locales).

La mejor manera es configurar Linux para que sepa, automáticamente, a dónde ir para conseguir esa información de traducción nombre-dirección. Este servicio lo da un sistema DNS (servidor de nombres de dominio). Todo lo que necesita es introducir las direcciones IP de los servidores de dominio dentro de su fichero /etc/resolv.conf.

#### <span id="page-21-0"></span>**10.1 El fichero /etc/resolv.conf**

El servicio tecnico o al administrador de su servidor PPP debería proporcionarle dos direcciones IP de DNS (sólo una es necesaria, pero dos dan seguridad en el caso de fallo de una de ellas).

Tal y como se mencionó, Linux no puede configurar la dirección IP del servidor de nombres de la manera en la que MS Windows 95 lo hace. Es necesario que usted **insista** (educadamente) para que su ISP le dé esa información.

Su /etc/resolv.conf debería ser algo como esto:-

```
domain your.isp.domain.name
nameserver 10.25.0.1
nameserver 10.25.1.2
```
Edite este fichero (créelo si es necesario) para que represente la información que le ha proporcionado su ISP. Debería tener los permisos siguientes :-

-rw-r--r-- 1 root root 73 Feb 19 01:46 /etc/resolv.conf

Si ya ha configurado un /etc/resolv.conf debido a que se encuentra en una red local, simplemente añada las direcciones IP de los servidores DNS PPP a su fichero existente.

# <span id="page-22-0"></span>**10.2 El fichero /etc/host.conf**

Debería también comprobar que su /etc/host.conf está correctamente configurado. Este debería ser algo como

order hosts,bind multi on

Esto le dice al resolvente que utilice la información del fichero host antes de enviar preguntas de resolución al DNS.

# <span id="page-22-1"></span>**11 Utilizacion de PPP y de privilegios de root ´**

Debido a que PPP necesita configurar dispositivos de red, cambiar la tabla de encaminamiento del núcleo y más cosas, requiere privilegios de root que permitan hacer todo esto.

Si un usuario distinto del root va a establecer conexiones PPP, el programa PPP debería ser setuid root :-

-rwsr-xr-x 1 root root 95225 Jul 11 00:27 /usr/sbin/pppd

Si /usr/sbin/pppd no está configurado de esta manera, entonces, **como root** ejecute esta orden:-

chmod u+s /usr/sbin/pppd

Lo que esto hace es que pppd se ejecute con privilegios de root **incluso** si el programa es ejecutado por un usuario normal. Esto permite al usuario normal ejecutar pppd con los privilegios necesarios para establecer las interfaces de red y la tabla de encaminamiento del núcleo.

Programas que se ejecutan con 'set uid root' son agujeros de seguridad en potencia, por lo que debe ser extremadamente cuidadoso a la hora de hacer programas 'suid root'. Un numero contado de programas (incluyendo pppd) han sido ´ escritos cuidadosamente para minimizar el peligro de ejecutarse con suid root, por lo que debe sentirse seguro con este ´  $(pero sin garantías).$ 

Dependiendo de cómo desee que funcione su sistema - específicamente, si desea que CUALQUIER usuario sea capaz de iniciar un enlace PPP, debería hacer sus scripts de ppp-on/off de lectura y ejecución pública. (Esto está probablemente bien si su PC es utilizado SOLO por usted).

Sin embargo, si NO desea que cualquiera pueda arrancar una conexion PPP (por ejemplo, sus hijos tienen cuentas en ´ su PC Linux y no desea que se conecten a Internet sin su supervisión), necesitará establecer un grupo PPP (como root, edite /etc/group) y :-

• Haga pppd suid root, con dueño root y grupo PPP, con los permisos para "otros" vacíos. Debería ser como

-rwsr-x--- 1 root PPP 95225 Jul 11 00:27 /usr/sbin/pppd

- Haga que los scripts ppp-on/off de dueño root y grupo PPP
- De al grupo PPP permiso de lectura y ejecucion de los scripts ppp-on/off ´

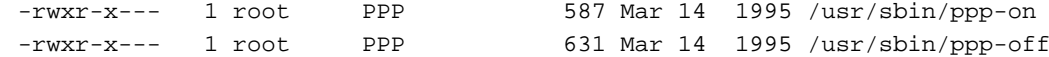

• Anule los derechos de acceso de los demas a ppp-on/off. ´

 $\bullet$  añada los usuarios que podrán usar PPP al grupo PPP en /etc/group

Incluso si hace esto, los usuarios normales NO podrán desconectar la conexión vía software. Ejecutar ppp-off requiere privilegios de root. Sin embargo, un usuario puede simplemente apagar el modem (o desconectar el cable ´ telefónico en el caso de un módem interno).

Un método alternativo (y mejor) para hacer esto es utilizar el programa sudo. Este ofrece más seguridad y le permitirá configurar todo para que cualquier usuario (autorizado) pueda activar desactivar la conexion utilizando los scripts. ´ Utilizar sudo permitirá a un usuario autorizado activar/desactivar el enlace PPP de manera limpia y segura.

# <span id="page-23-0"></span>**12 Configurar los ficheros de conexion PPP ´**

Usted necesita estar conectado como **root** para crear los directorios y editar los ficheros que necesita para configurar PPP, incluso si desea que PPP sea accesible para todos los usuarios.

PPP utiliza un número de ficheros para conectar y para configurar una conexión PPP. La localización y el nombre de éstos varía entre PPP 2.1.2 y PPP 2.2.

Para PPP 2.1.2 los ficheros son:-

```
/usr/sbin/pppd # el ejecutable PPP
/usr/sbin/ppp-on # el script de marcado/conexión
/usr/sbin/ppp-off # el script de desconexión
/etc/ppp/options # las opciones que pppd usa para todas las conexiones
/etc/ppp/options.ttyXX # las opciones específicas para este puerto
```
Para PPP 2.2 los ficheros son:-

```
/usr/sbin/pppd # el ejecutable PPP
/etc/ppp/scripts/ppp-on # el script de marcado/conexión
/etc/ppp/scripts/ppp-on-dialer # parte 1 el script de marcado
/etc/ppp/scripts/ppp-off # el script real del propio programa chat
/etc/ppp/options # las opciones que pppd usa para todas las conexiones
/etc/ppp/options.ttyXX # las opciones específicas para este puerto
```
Los usuarios de Red Hat Linux deberían fijarse en que los lugares en que Red Hat 5.X pone estos scripts es en el subdirectorio /scripts del directorio de documentación del paquete ppp (para la versión 2.2.0f de este paquete es /usr/doc/ppp-2.2.0f-2/scripts).

En su directorio /etc debería existir un directorio ppp:-

drwxrwxr-x 2 root root 1024 Oct 9 11:01 ppp

Si no existe, créelo con esos permisos y propietario.

Si el directorio ya existe, debería contener una plantilla de opciones denominada **options.tpl**. Este fichero se incluye más abajo en caso de que no lo contenga.

Imprimalo ya que contiene una explicación de casi todas las opciones PPP (son útiles leerlas junto con las páginas de manual pppd). Aunque usted pueda utilizar este fichero como base para su fichero /etc/ppp/options, es probablemente mejor crear su propio fichero de opciones que no contenga ningún comentario de la plantilla. Será mucho más corto y más fácil de leer/mantener.

Si tiene varios módems/puertos serie (caso típico de servidores PPP), cree un fichero general /etc/ppp/options que contenga las opciones comunes para todos los puertos serie en los que de soporte de entrada salida y configure ficheros de opciones individuales con los ajustes necesarios para cada puerto serie en el que desee establecer una conexión PPP.

Estos ficheros de opciones específicas de puertos options.ttx1, tt/options.ttyx2/ y así (donde x es la letra apropiada para sus puertos serie).

Sin embargo, para una única conexión PPP, puede usar sin problemas el fichero /etc/ppp/options. De manera alternativa puede poner todas las opciones como argumentos de la propia orden pppd.

Es más sencillo mantener una configuración que utilice ficheros /etc/ppp/options.ttySx. Si utiliza PPP para conectar con varios servidores, puede crear ficheros de opciones para cada uno de ellos en /etc/ppp/options.servidor y entonces especificar el fichero de opciones como un parametro de la orden ´ PPP mientras conecta (utilizando la opción file fichero-de-opciones de pppd en la línea de órdenes).

#### <span id="page-24-0"></span>**12.1 El fichero options.tpl suministrado**

Algunas distribuciones de PPP parecen haber perdido el fichero options.tpl, por lo que aquí está el fichero completo. Le sugiero que NO edite este fichero para crear su(s) fichero(s) /etc/ppp/options. En su lugar, copie este a un nuevo fichero y entonces edítelo. Si se hace un lío con las ediciones, siempre podrá volver al original y comenzar de nuevo.

```
# /etc/ppp/options -*- sh -*- opciones generales para pppd
# creado 13-Jul-1995 jmk
# traducido 5-Feb-1999 davefx
# autodate: 01-Aug-1995
# autotime: 19:45
# Usar el ejecutable u orden especificado para configurar el puerto serie
# Esta orden usaría típicamente el programa "chat" para hacer que el módem
# marque y conectar la sesión ppp remota.
#connect "echo Necesita instalar un comando connect."
# Ejecutar el programa u orden especificado después de que pppd haya
# finalizado la conexión. Este script podría, por ejemplo, mandar órdenes
# al módem para que cuelgue si las señales de control hardware del mismo no
# están disponibles.
#disconnect "chat -- \d+++\d\c OK ath0 OK"
# mapa de caracteres async -- 32-bit hex; cada bit es un carácter que
# necesita ser asincronizado para que pppd lo reciba. 0x00000001 representa
# '\x01', y 0x80000000 representa '\x1f'.
#asyncmap 0
# Obligar a la pareja a que se autentifique antes de permitir que los
# paquetes de red se envíen o se reciban.
#auth
# Usar el flujo de paquetes hardware (como RTS/CTS) para controlar el flujo
# de datos del puerto serie.
#crtscts
```
# Usar el flujo de paquetes sotware (como XON/XOFF) para controlar el flujo # de datos en el puerto serie. #xonxoff

# Añadir un camino por defecto a las tablas de encaminamiento del sistema, # utilizando a la pareja como pasarela, una vez que la negociación IPCP sea # completada con éxito. Esta entrada se elimina cuando la conexión PPP # finaliza. #defaultroute

# Especifica que ciertos caracteres deben ser puestos en secuencia de escape # en la transmisión (sin importar el hecho de que la pareja pida que sean # mapeados por el control async). Los caracteres que han de ser puestos en # secuencia de escape se especifican como una lista de números hexadecimales # separados por comas. Fíjese de que casi todos los caracteres pueden ser # especificados por la opción escape, no como con la opción asyncmap que # sólo permite hacerlo a los caracteres de control. Los caracteres que no # pueden ser puestos en secuencia de escape son aquellos con valores # situados entre 0x20 - 0x3f o 0x5e. #escape 11,13,ff

# No usar las líneas de control del módem. #local

# Especificar que pppd debería utilizar el bloqueo modo UUCP del dispositivo # serie para asegurarse un acceso exclusivo al dispositivo. #lock

# Usar las líneas de control del módem. En Ultrix, esta opción implica # control de flujo por hardware, al igual que la opción crtscts. (Esta # opción no está implementada por completo.) #modem

# Ajustar el valor de MRU (Unidad de recepción máxima) a <n> para la # negociación. pppd pedirá a la pareja que no envíe paquetes de más de <n> # bytes. El valor mínimo de MRU es 128. El valor por defecto es 1500. Un # valor recomendado para enlaces lentos es 296 (40 bytes para cabecera # TCP/IP + 256 bytes de datos). #mru 542

# Establecer la máscara de red de la interfaz a <n>, una máscara de red en # notación "punto-decimal" (como 255.255.255.0). #netmask 255.255.255.0

# Desabilitar el comportamiento por defecto cuando no se especifica una # dirección IP local, que es determinar (si es posible) la dirección IP # local de la máquina. Con esta opción, la pareja deberá proveer la # dirección local IP durante la negociación IPCP (a menos que se especifique # explícitamente en la línea de órdenes o en un fichero de opciones).

#noipdefault

# Habilita la opción "pasiva" en la LCP. Con esta opción, pppd intentará # iniciar una conexión; si no se recibe ninguna réspuesta de la pareja, # pppd esperar´a de manera pasiva un paquete LCP de la pareja (en lugar de # salir, que es lo que haría sin esta opción). #passive # Con esta opción, pppd no transmitirá paquetes LCP para iniciar una # conexión hasta que un paquete LCP válido sea recibido de la pareja (como # la opción "passive" con antiguas versiones de pppd). #silent # No solicitar o permitir negociación de ninguna opción para LCP y IPCP # (usar valores por defecto). #-all # Deshabilitar la compresión en la negociación de Dirección/control (usa # la configuración por defecto, como desabilitar el campo # dirección/control). #-ac # Deshabilitar la necociación asyncmap (usa el asyncmap por defecto, que es # poner en secuencia de escape todos los caracteres de control).  $#-am$ # No transformarse en un proceso en segundo plano (si no, pppd lo hará si # se especifica un dispositivo serie). #-detach # Desabilitar la negociación de dirección IP (con esta opción, la IP remota # debe especificarse con una opción en la línea de órdenes o en un fichero # de opciones). #-ip # Deshabilitar la negociación de número mágico. Con esta opción, pppd no # puede detectar una línea con recepción de paquetes enviados.  $# - mn$ # Deshabilitar la negociación MRU (unidad de máxima recepción) (utilizar el # valor por defecto, p.e. 1500). #-mru # Deshabilitar la negociación de compresión de campo de protocolo (usar el # valor por defecto, p.e. compresión de campo de protocolo inhabilitada). #-pc # Obligar a que la pareja se autentifique utilizando PAP. # Esto require autentificación de DOBLE SENTIDO. NO UTILICE esto para una # conexión estándar PAP con un ISP ya que esto requerirá que la máquina ISP # se autentifique ante su máquina (y no podrá hacerlo). #+pap # No autentificar utilizando PAP. #-pap # Requerir que la pareja se autentifique utilizando CHAP [Protocolo de # Autentificación de Saludo Criptográfico]. # Esto require autentificación de DOBLE SENTIDO. NO UTILICE esto para una # conexión estándar CHAP con un ISP ya que esto requerirá que la máquina ISP # se autentifique ante su máquina (y no podrá hacerlo). #+chap # No autentificar utilizando CHAP. #-chap # Deshabilitar la negociación de la compresión de cabeceras IP estilo Van # Jacobson (utilizar la configuración por defecto, p.e. sin compresión). #-vj # Incrementar el nivel de depuración (lo mismo que -d). Si se da esta opción, # pppd guardar´a los contenidos de todos los paquetes de control enviados o # o recibidos de forma legible. Los paquetes se guardan a través de syslog # con las formas de demonio y nivel. Esta información puede ser # direccionada a un fichero configurando /etc/syslog.conf de manera adecuada # (ver syslog.conf(5)). (Si pppd se compila con la opción de extra # depuración, mostrará mensajes utilizando local2 en lugar de demonio). #debug # Añadir el nombre de dominio <d> al de la máquina local en propósitos de # autentificación. Por ejemplo, si gethostname() devuelve el nombre porche, # pero el nombre de dominio completamente cualificado es # porsche.Quotron.COM, se debería usar la opción de dominio para establecer # el nombre de dominio a Quotron.COM. #domain <d> # Habilitar el código de depuración en el controlador nivel-núcleo PPP. El

# argumento n es un número que es la suma de los siguientes valores: # 1 para habilitar los mensajes de depuración generales, 2 para solicitar # que el contenido de los paquetes recibidos sea impreso, y 4 para solicitar # que el contenido de los paquetes enviados sea impreso. #kdebug n

# Ajustar el valor de MTU (Unidad máxima de transmisión) a <n>. A menos que # la pareja requiera un menor valor vía negociación MRU, pppd necesitará que # el código de red del núcleo envíe paquetes de no mas de n bytes a través # de la interfaz de red PPP. #mtu <n>

# Cambiar a <n> el nombre del sistema local para prop´ositos de

# autentificación. Esto probablemente deba ser cambiado al nombre almacenado # en la base de datos de nombres de su servidor ISP si está utilizando # PAP/CHAP. #name <n> # Cambiar el nombre de usuario a <u> para autentificar esta máquina con la # pareja con la que se utiliza PAP. # NO use esto si ya utiliza la opción 'name' anteriormente. #user <u> # Forzar el uso del nombre de servidor como el nombre del sistema local # en propósitos de autentificación (sobreescribe la opción name). #usehostname # Cambiar el nombre asumido del sistema remoto para propósitos de # autentificación a <n> #remotename <n> # Añadir una entrada a la tabla del protocolo de resolución de direcciones # (ARP) de este sistema con la dirección IP de la pareja y la dirección # Ethernet de su sistema. #proxyarp # Usar la base de datos de contrase˜nas del sistema para autentificar a la # pareja al utilizar PAP. #login # Si se habilita esta opción, pppd enviará un marco de petición de eco LCP # a la pareja cada n segundos. Bajo Linux, la petición de eco se envía # cuando no se recibe ningún paquete de la pareja durante n segundos. # Normalmente, la pareja debería responder a la petición de eco con una # respuesta de eco. Esta opción puede utilizarse con la opción lcp de fallo # de eco para detectar que la pareja no está conectada. #lcp-echo-interval <n> # Si se da esta opción, pppd presupondrá que la pareja está muerta si # tras enviar n peticiones de eco no se ha recibido ninguna respuesta válida # de eco. Si esto sucede, pppd finalizará la conexión. El uso de esta # opción requiere un valor distinto de 0 para el parámetro # lcp-echo-interval. # Esta opción puede utilizarse para posibilitar que pppd finalice después de # que la conexión física se haya roto (p.e., el modem ha colgado) en

#lcp-echo-failure <n>

# módem por vía hardware.

# Ajustar el intervalo de reinicio de LCP a <n> segundos (3 por defecto). #lcp-restart <n>

# en situaciones en las que no está disponible el control de líneas del

# Ajustar el máximo número de transimisiones de petición de finalización de

#chap-interval <n>

# LCP a <n> (3 por defecto). #lcp-max-terminate <n> # Ajustar el máximo número de transmisiones de petición de configuración de # LCP a <n> (10 por defecto). # Algunos servidores PPP son lentos al inicializarse. Puede que necesite # incrementar esto si sigue consiguiendo errores de "línea serie en bucle" y # usted está seguro de haber conectado correctamente y de que PPP se debería # estar iniciando en el servidor. #lcp-max-configure <n> # Ajustar a <n> el máximo número de NAKs de configuración LCP devueltos antes # de comenzar a enviar Denegaciones de configuración. (10 por defecto). #lcp-max-failure <n> # Ajustar el intervalo de reinicialización de IPCP (retardo de # retransmisión) a <n> segundos (3 por defecto). #ipcp-restart <n> # Ajustar el máximo número de transmisiones petición de finalización de IPCP # a <n> (3 por defecto). #ipcp-max-terminate <n> # Ajustar el máximo número de peticiones de configuración IPCP a <n> (10 por # defecto). #ipcp-max-configure <n> # Ajustar a <n> el máximo número de NAKs de configuración IPCP devueltos antes # de comenzar a enviar Denegaciones de configuración. (10 por defecto). #ipcp-max-failure <n> # Ajustar el intervalo de reinicialización PAP (retardo de retransmisión) a # <n> segundos. (3 por defecto). #pap-restart <n> # Ajustar el máximo número de transmisiones de petición de autentificación # PAP a <n> (10 por defecto). #pap-max-authreq <n> # Ajustar el intervalo de reinicialización CHAP (retardo de retransmisión de # intentos) a <n> segundos. (3 por defecto). #chap-restart <n> # Ajustar el máximo número de transmisiones de intentos CHAP a <n> # (10 por defecto). #chap-max-challenge # Si se da esta opción, pppd recomprobará la autenticidad de la pareja cada # <n> segundos.

# Con esta opción, pppd aceptará la dirección IP dada por la pareja como la # IP propia, incluso aunque se haya especificado la dirección IP local como # una opción. #ipcp-accept-local

# Con esta opción pppd aceptará la dirección IP dada por la pareja como su # IP, incluso aunque la dirección IP remota se ha especificado como opción. #ipcp-accept-remote

# <span id="page-30-0"></span>**12.2** ¿Qué opciones debería usar? (No PAP/CHAP)

Bien, como dice la canción, todo depende. Las opciones especificadas aquí deberían funcionar con la mayoría de los servidores.

Sin embargo, si NO funciona, LEA EL FICHERO DE PLANTILLA (/etc/ppp/options.tpl) **y** las paginas de ´ manual de pppd y hable con el administrador/servicio técnico que llevan el servidor al que se está conectando.

Debería darse cuenta de que los scripts de conexión presentados aquí también utilizan algunas opciones de línea de órdenes para hacer las cosas algo más sencillas de cambiar.

```
# /etc/ppp/options (NO PAP/CHAP)
#
# Evitar que pppd trabaje en segundo plano
-detach
#
# utilizar las líneas de control del módem
modem
# utilizar bloqueos de tipo uucp para asegurar acceso exclusivo a los
# dispositivos serie
lock
# usar control de flujo hardware
crtscts
# crear un camino por defecto para esta conexión en la table de
# encaminamiento
defaultroute
# NO establecer ninguna secuencia de control en forma de cadena de escape
asyncmap 0
# transmitir paquetes de 552 bytes de tamaño máximo
mtu 552
# recibir paquetes de 552 bytes de tamaño máximo
mru 552
#
#-------FIN DE EJEMPLO /etc/ppp/options (no PAP/CHAP)
```
# <span id="page-30-1"></span>**13 Si su servidor PPP utiliza PAP (Protocolo de Autentificacion de Con- ´ trasenas) ˜**

Si el servidor al que usted se conecta requiere autentificación PAP o CHAP, tiene que trabajar un poco más.

A las opciones arriba indicadas, añada las siguientes líneas

```
#
# obligar a que pppd utilice su nombre de usuario en el ISP como 'nombre
# de máquina' durante el proceso de autentificación
name <su nombre de usuario en el ISP> # debe editar esta l´ınea
#
# Si está ejecutando un *servidor* PPP y necesita obligar a PAP o CHAP
# quite el comentario a una de las siguientes líneas. NO utilice estas
# líneas si usted es un cliente que se conecta a un servidor PPP (aunque
# el servidor utilice PAP o CHAP) ya que esto obligará al SERVIDOR a
# autentificarse ante su máquina (lo que casi con toda sequridad no puede
# hacer - y hará que la conexión sea fallida).
#+chap
#+pap
#
# Si utiliza secretos ENCRIPTADOS en el fichero /etc/ppp/pap-secrets
# entonces quite el comentario a la línea siguiente.
# Nota: esto NO es lo mismo que utilizar contrase˜nas encriptadas Micro$oft
# tal y como se puede configurar MS RAS en Windows NT.
#+papcrypt
```
# <span id="page-31-0"></span>**13.1 Utilizando MSCHAP**

Microsoft Windows NT RAS puede configurarse para usar una variación del protocolo CHAP. En el paquete tar de código fuente de PPP, encontrará un fichero denominado README.MSCHAP80 que trata sobre esto.

Usted puede determinar si un servidor solicita autentificacion mediante este protocolo habilitando el modo de depu- ´ ración para pppd. Si el servidor solicita autentificación MS CHAP, verá líneas como

```
rcvd [LCP ConfReq id=0x2 <asyncmap 0x0> <auth chap 80> <magic
0x46a3>]
```
La información importante es **auth chap 80**.

Para hacer que utilice MS CHAP, necesitará recompilar pppd para dar soporte a esto. Por favor, lea las instrucciones en el fichero README.MSCHAP80 del código fuente para más instrucciones acerca de cómo compilar y utilizar esta variación.

Debe darse cuenta de que de momento este código sólo da soporte a clientes PPP Linux que se conecten a un servidor MS Windows NT. **NO** permite que un servidor PPP Linux utilice autentificacion MSCHAP80 con sus clientes. ´

# <span id="page-31-1"></span>**13.2 El fichero de secretos PAP/CHAP**

Si utiliza autentificación pap o chap, también necesitará crear un fichero de secretos. Estos son:

```
/etc/ppp/pap-secrets
/etc/ppp/chap-secrets
```
Deben pertenecer al usuario root, grupo root y tener permisos de fichero 740 por seguridad.

Lo primero de lo que debe darse cuenta acerca de PAP y CHAP es que están diseñados para autentificar **sistemas informaticos ´** y no **usuarios**.

"¿Cómo? ¿Cuál es la diferencia?" le escucho preguntar.

Bien. Una vez que su ordenador ha realizado una conexión PPP con el servidor, **CUALQUIER** usuario de su sistema puede utilizar esa conexión - no sólo usted. Esto es lo que le permite configurar un enlace de red de área extensa (WAN) que interconecte dos redes locales utilizando PPP.

PAP puede requerir autentificación bidireccional (y CHAP LA REQUIERE) - esto es: en cada ordenador son necesarios un nombre válido y un secreto para el otro ordenador implicado. Sin embargo, esta **NO** es la manera en la que la mayoría de los servidores PPP ofrecen conexiones PPP autentificadas con PAP.

Lo más probable es que su ISP le haya proporcionado un nombre de usuario y una contraseña para permitirle conectar a su sistema y, una vez allí, a Internet. Su ISP no está en absoluto interesado en el nombre de su ordenador, por lo que probablemente necesite utilizar el nombre de usuario de su ISP como nombre de su ordenador.

Esto se realiza utilizando la opción name user name de pppd. Por lo que si va a utilizar como nombre de usuario el que su ISP le ha proporcionado, añada la línea

name su\_usuario nombre\_en\_el\_ISP

a su fichero /etc/ppp/options.

Técnicamente, debería usar user usuario nombre en su ISP para PAP, pero pppd es lo suficientemente inteligente para interpretar name como user si se utiliza PAP. La ventaja de utilizar name es que también es válida para CHAP.

Ya que PAP es para autentificar **ordenadores**, técnicamente necesita también especificar un nombre de ordenador remoto. Sin embargo, como la mayoría de la gente sólo tiene un ISP, puede utilizar un comodín (\*) como nombre de máquina remota en el fichero de secretos.

También es valioso recordar que muchos ISP funcionan con bancos múltiples de módems conectados a servidores distintos - cada uno con un nombre diferente, pero ACCEDIDOS desde un número de teléfono único. Puede ser a veces bastante difícil en algunas circunstancias saber en ese momento cuál es el nombre del ordenador remoto, ya que depende de a que servidor de terminales esté usted conectado.

# <span id="page-32-0"></span>**13.3 El fichero de secretos PAP**

El fichero /etc/ppp/pap-secrets tiene este aspecto

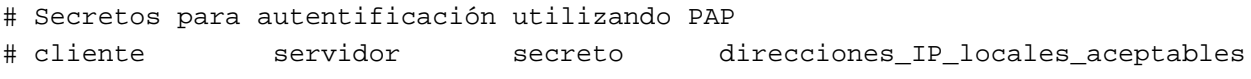

Los cuatro campos se delimitan con un espacio en blanco y el último puede estar vacío (lo que es deseable para una asignación de IP dinámica de su ISP).

Supongamos que su ISP le ha proporcionado el nombre de usuario de pedro y la contraseña de picapiedra por lo que establecería la opción name pedro en /etc/ppp/options[.ttySx] y establecería su fichero /etc/ppp/pap-secrets como sigue:

# Secretos para la autentificación utilizando PAP # cliente servidor secreto direcciones\_IP\_locales\_aceptables pedro \* picapiedra

Esto hace que para el nombre de máquina local pedro (el cual hemos hecho que pppd use incluso aunque no sea nuestro nombre de máquina local) y para **CUALQUIER** servidor, se utilice la contraseña (secreto) picapiedra.

Fíjese en que se necesita especificar una dirección local IP, a menos que sea necesario FORZAR una dirección IP local y estática. Incluso aunque intente hacer esto, no es probable que funcione en la mayoría de servidores PPP (por razones de seguridad) que no permiten que el sistema remoto establezca la direccion IP que desea tener. ´

#### <span id="page-33-0"></span>**13.4 El fichero de secretos CHAP**

Este método requiere una autentificación mutua - esto es: usted debe permitir que su máquina se autentifique ante el servidor **Y** que el servidor se autentifique ante su máquina.

Por lo que, si su máquina es pedro y la remota es pablo, en su máquina debe configurar name pedro remotename pablo y en la máquina remota debe configurarse name pablo nombreRemoto pedro en sus respectivos ficheros /etc/ppp/options[.ttySx].

El fichero /etc/chap-secrets de pedro tendría este aspecto

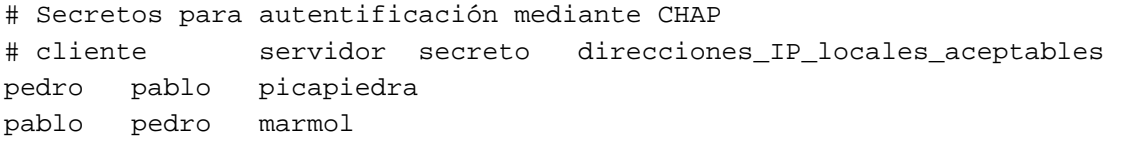

y para pablo

```
# Secretos para autentificación mediante CHAP
# cliente servidor secreto direcciones_IP_locales_aceptables
pablo pedro picapiedra
pedro pablo marmol
```
Fijese en que ambas máquinas deben tener entradas para la autentificación bidireccional. Esto permite que la máquina local se autentifique ante la remota **Y** que la remota se autentifique ante la local.

# <span id="page-33-1"></span>**13.5 Manejar conexiones multiples autentificadas con PAP ´**

Algunos usuarios tienen más de un servidor al que conectarse con PAP. Si su nombre de usuario es distinto para cada máquina a la que desea conectarse no hay ningún problema.

Pero muchos usuarios tienen el mismo nombre de usuario en dos (o más - incluso en todos) sistemas a los que se conecta. Esto entonces es un problema a la hora de seleccionar la línea correcta de /etc/ppp/pap-secrets

Como podría imaginar, PPP da un mecanismo para solucionar esto. PPP permite establecer un 'nombre asumido' para el servidor remoto de la conexión utilizando la opción remotename de pppd.

Supongamos que se conecta a dos servidores PPP utilizando como nombre de usuario pedro. Debe establecer su fichero /etc/ppp/pap-secrets de más o menos como sigue:

```
pedro servidorppp1 pablo
pedro servidorppp2 wilma
```
Ahora, para conectarse al servidorppp1 debería utilizar name pedro remotename servidorppp1 en su pppoptiones y para el servidorppp2 name pedro remotename servidorppp2.

Como puede selecionar el fichero de opciones ppp a usar con pppd utilizando la opción file fichero, puede establecer un script para conectarse a cada uno de sus servidores PPP, escogiendo el fichero de opciones correcto a utilizar, y una vez allí seleccionando la opción remotename adecuada.

# <span id="page-34-0"></span>**14 Estableciendo la conexion PPP de manera manual ´**

Ahora que ha creado sus ficheros /etc/ppp/options y /etc/resolv.conf (y, si son necesarios, el fichero /etc/ppp/pap|chap-secrets), puede probar la configuración manualmente estableciendo una conexión PPP. (Una vez que tengamos funcionando la conexion manual, automatizaremos el proceso). ´

Para hacer esto, su software de comunicaciones debe ser capaz de salir sin reiniciar el módem. Minicom puede hacer esto - ALT Q (o en versiones más antiguas CTRL A Q).

Asegúrese de tener una cuenta de root abierta.

Arranque su software de comunicacions (como minicom), marque el telefono del servidor PPP y entre en el sistema ´ como suele hacer. Si necesita ejecutar una orden para hacer que se inicie el servidor PPP, hágalo. Verá aparecer los caracteres sin sentido que vio antes.

Si está utilizando pap o chap, entonces simplemente conectandose al sistema remoto se iniciará ppp en el servidor y podra ver los caracteres sin sentido sin ni siquiera haber entrado en el sistema (aunque esto no sucede en algunos ´ servidores - pruebe a pulsar **Enter** para que los caracteres sin sentido comiencen a mostrarse).

Salga del programa de comunicaciones *sin reiniciar el módem* (ALT Q o CTL A Q en minicom) y, en la línea de ordenes de Linux (como root) teclee ´

pppd -d -detach /dev/ttySx 38400 &

La opción -d conecta el modo de depuración - la conversación de inicialización de la conexión ppp se enviará al registro del sistema - lo cual es útil si se tienen problemas.

Las luces de su módem deberían parpadear mientras se establece la conexión PPP. Realizar la conexión PPP tardará un breve rato.

En ese momento puede mirar a la interfaz PPP, tecleando la orden

ifconfig

Además de cualquier dispositivo Ethernet y de bucle que posea, verá algo como :-

ppp0 Link encap:Point-Point Protocol inet addr:10.144.153.104 P-t-P:10.144.153.51 Mask:255.255.255.0 UP POINTOPOINT RUNNING MTU:552 Metric:1 RX packets:0 errors:0 dropped:0 overruns:0 TX packets:0 errors:0 dropped:0 overruns:0

Donde

 $\bullet$  inet addr:10.144.153.10 es la dirección IP de su lado de la conexión.

• P-t-P:10.144.153.5 es la dirección IP del SERVIDOR.

(Naturalmente, ifconfig no informará estas mismas direcciones IP, pero mostrará las de su servidor PPP.) Nota: if config también notifica que el enlace esta ACTIVO y EJECUTÁNDOSE. Si no hay ningún dispositivo ppp listado o hay algo como

ppp0 Link encap:Point-Point Protocol inet addr:0.0.0.0 P-t-P:0.0.0.0 Mask:0.0.0.0 POINTOPOINT MTU:1500 Metric:1 RX packets:0 errors:0 dropped:0 overruns:0 TX packets:0 errors:0 dropped:0 overruns:0

la conexión PPP no ha sido realizada... Vea la última sección acerca de la depuración.

También debería poder ver un camino a la máquina remota (y más allá). Para hacer esto, teclee la orden

route -n

Debería ver algo como esto:-

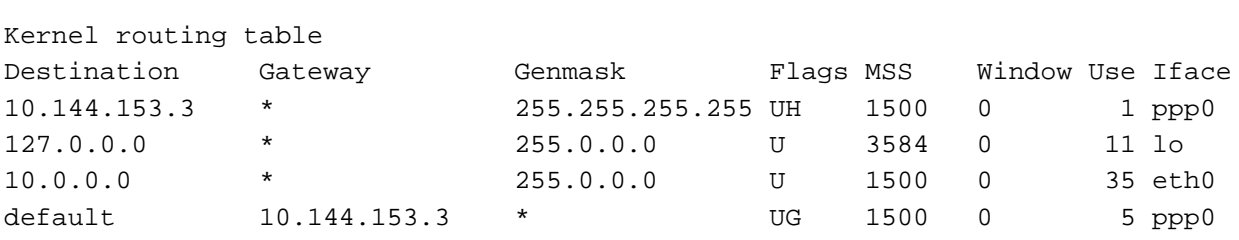

Aquí hay algo de bastante importancia: dése cuenta de que hay DOS entradas apuntando a su interfaz ppp.

La primera es un camino HOST (indicada por la marca H) y que nos permite ver la máquina a la que estamos conectados, pero no más allá.

La segunda es el camino por defecto (establecido al dar a pppd la opción defaultroute. Este es el camino que dice a nuestro PC Linux que envíe cualquier paquete NO destinado a las redes locales - para las que tenemos caminos específicos - al propio servidor PPP. El servidor PPP es entonces responsable de encaminar nuestros paquetes a internet y de traernos los paquetes que vengan hacia nosotros.

Si no ve una tabla de encaminamiento con dos entradas, algo va mal. En particular si su registro de sistema muestra un mensaje diciendo que ppd no está reemplazando ningún camino existente por defect, cuando tiene un camino por defecto apuntando a su interfaz Ethernet - el cual DEBE ser reemplazado por un camino específica de red: **SÓLO PUEDE TENER UN CAMINO POR DEFECTO**.

Necesitará explorar los ficheros de inicialización de su sistema para averiguar dónde se establece la ruta por defecto (usará una orden route add default...). Cámbielo a algo como route add net....

Ahora probemos el enlace haciendo pings a la direccion IP del servidor, tal y como se nos informa en la salida de ´ ifconfig, por ejemplo:

ping 10.144.153.51

#### Debería recibir mensajes como

```
PING 10.144.153.51 (10.144.153.51): 56 data bytes
64 bytes from 10.144.153.51: icmp_seq=0 ttl=255 time=328.3 ms
64 bytes from 10.144.153.51: icmp_seq=1 ttl=255 time=190.5 ms
64 bytes from 10.144.153.51: icmp_seq=2 ttl=255 time=187.5 ms
64 bytes from 10.144.153.51: icmp_seq=3 ttl=255 time=170.7 ms
```
Esta lista podría durar indefinidamente. Para pararla utilice CTRL C, en ese momento recibirá algo más de información :-

--- 10.144.153.51 ping statistics --- 4 packets transmitted, 4 packets received, 0% packet loss round-trip min/avg/max = 170.7/219.2/328.3 ms

Hasta ahora la cosa va bien.

Ahora intentemos hacer un ping a un sitio por nombre (que no sea el propio nombre del servidor, pero que sea de una máquina que usted SEPA esté encendida y funcionando). Por ejemplo

ping sunsite.unc.edu

En ese momento habrá una pausa mientras Linux obtiene del servidor de nombres que usted especificó en /etc/resolv.conf la dirección IP correspondiente al nombre de la máquina a la que ha hecho un ping. No se preocupe por la espera (verá que las luces del módem parpadean). En breve plazo recibirá una respuesta como

```
PING sunsite.unc.edu (152.2.254.81): 56 data bytes
64 bytes from 152.2.254.81: icmp_seq=0 ttl=254 time=190.1 ms
64 bytes from 152.2.254.81: icmp_seq=1 ttl=254 time=180.6 ms
64 bytes from 152.2.254.81: icmp_seq=2 ttl=254 time=169.8 ms
64 bytes from 152.2.254.81: icmp_seq=3 ttl=254 time=170.6 ms
64 bytes from 152.2.254.81: icmp_seq=4 ttl=254 time=170.6 ms
```
De nuevo, pare la salida pulsando CTRL C y consiga las estadísticas...

--- sunsite.unc.edu ping statistics --- 5 packets transmitted, 5 packets received, 0% packet loss round-trip min/avg/max = 169.8/176.3/190.1 ms

Si no consigue respuesta, intente hacer un ping a la direccion IP del servidor de nombres de su ISP. Si recibe respuesta, ´ entonces puede que tenga un problema con su /etc/resolv.conf.

Si no funciona, hay un problema de encaminamiento, o su ISP tien un problema a la hora de devolverle a usted los paquetes. Compruebe su tabla de encaminamiento tal y como se describió más arriba, y si todo está bien, contacte con su ISP. Una buena manera de probar si su ISP funciona es utilizar otro sistema operativo para conectar. Si puede conectar a su ISP con ese otro sistema, entonces el problema sera de usted. ´

Si todo funciona, corte la conexión tecleando

ppp-off

Tras una breve pausa, el módem colgará.

Si eso no funciona, apague su módem o arranque su programa de comunicaciones e interrumpa el módem con  $+++$  y luego cuelgue con ATH0 cuando reciba la notificación del módem OK.

Puede que también necesite eliminar el fichero de bloqueo creado por pppd

rm -f /var/lock/LCK..ttySx

# <span id="page-37-0"></span>**15 Automatizando sus conexiones - Creando los scripts de conexion´**

Aunque usted pueda seguir conectándose a mano tal y como se mostró antes, es mucho mejor configurar algunos scripts que permitan hacer esto automáticamente.

Un conjunto de scripts automatiza la conexion y el arranque de PPP de manera que todo lo que tenga que hacer (como ´ root o como miembro del grupo PPP) es ejecutar una única orden que inicie su conexión.

#### <span id="page-37-1"></span>**15.1 Scripts de conexión para autentificación tipo Nombre de usuario/Contraseña**

Si su ISP no necesita el uso de PAP/CHAP, estos son los scripts para usted.

Si el paquete ppp está instalado correctamente, debería tener dos ficheros de ejemplo. Para PPP 2.1.2 están situados en /usr/sbin y para PPP 2.2 están en /etc/ppp/scripts. En Red Hat Linux se encuentran en el subdirectorio /scripts del directorio de documentación del paquete ppp ( $/$ usr/doc/ppp-x.x.x/) Se denominan

en PPP-2.1.2

```
ppp-on
ppp-off
```
en PPP-2.2 o superiores

ppp-off ppp-on ppp-on-dialer

Ahora, si utiliza PPP 2.1.2, le recomiendo que borre los ficheros de ejemplo. Hay grandes problemas potenciales con ellos - (y no me diga que funcionan bien). Yo los usé durante años (incluso los recomendaba en las primeras versiones de este documento COMO).

Para el beneficio de los usuarios PPP 2.1.2, aquí dejo disponibles versiones de plantilla MEJORES, tomadas de la distribución PPP 2.2. Le sugiero que los copie y utilice estos scripts **en lugar de** los antiguos scripts de PPP-2.1.2.

# <span id="page-37-2"></span>**15.2 El script ppp-on**

Este es el primero de un PAR de scripts que inicializan la conexión.

```
#!/bin/sh
#
# El script para iniciar la conexión PPP. Esta es la primera parte del
# par de scripts. No es un par de scripts seguro ya que los códigos son
# visibles con la orden 'ps'. Sin embargo, es simple.
#
# Estos son los parámetros. Modifíquelos según lo necesite.
TELEPHONE=555-1212 # El número de teléfono para la conexión
ACCOUNT=george \# La cuenta de acceso para la conexión
PASSWORD=gracie # La clave para esta cuenta de acceso
LOGAL_IIP=0.0.0.0 # Dirección IP local, si se conoce. Dinámica = 0.0.0.0REMOTE IP=0.0.0.0 # Dirección IP remota, si desea. Usualmente = 0.0.0.0NETMASK=255.255.255.0 # La máscara de red si es necesaria
#
```

```
# Exportar las necesarias para que esten disponibles por 'ppp-on-dialer'
export TELEPHONE ACCOUNT PASSWORD
#
# Esta es la parte del script que marca el teléfono y se conecta. Por favor,
# utilice el nombre de fichero absoluto ya que la variable $PATH no se usa
# la opción de conexión. (Hacer esto con una cuenta de root sería un agujero
# de seguridad).
#
DIALER_SCRIPT=/etc/ppp/ppp-on-dialer
#
# Iniciar la conexión
#
#
exec /usr/sbin/pppd debug /dev/ttySx 38400 \
        $LOCAL_IP:$REMOTE_IP \
        connect $DIALER_SCRIPT
```
Este es el código del script ppp-on-dialer:-

```
#!/bin/sh
#
# Esta es la segunda parte del script ppp-on. Realiza el protocolo de
# conexión para la conexión deseada
#
\sqrt{u}s\frac{1}{2} \frac{1}{2} \frac{1}{2} \frac{1}{2} \frac{1}{2} \frac{1}{2} \frac{1}{2} \frac{1}{2} \frac{1}{2} \frac{1}{2} \frac{1}{2} \frac{1}{2} \frac{1}{2} \frac{1}{2} \frac{1}{2} \frac{1}{2} \frac{1}{2} \frac{1}{2} \frac{1}{2} \frac{1}{2} \frac{1}{2} \fracTIMEOUT 3
          \begin{array}{ccc}\n\end{array} '\nBUSY\r' \
          ABORT \backslashnNO ANSWER\backslashr' \backslashABORT '\nRINGING\r\n\r\nRINGING\r' \
          \Gamma \range \range \range \range \range \range \range \range \range \range \range \range \range \range \range \range \range \range \range \range \range \range \range \range \range \range \range \range \range \range \range
          'OK-+++\&c-OK' ATHO
          TIMEOUT 30
          OK ATDT$TELEPHONE
          \begin{array}{ccc} \text{CONNECT} & & \end{array}ogin:--ogin: $ACCOUNT \
          assword: $PASSWORD
```
Para PPP-2.2, el script ppp-off tiene este aspecto:-

```
#!/bin/sh
##############################################################
########
#
# Determina el dispositivo a finalizar
#
if [ "$1" = "" ]; then
       DEVICE=ppp0
else
       DEVICE=$1
fi
```

```
##############################################################
########
#
# Si el fichero pid de ppp0 está presente cuando el programa se ejecuta,
# pararlo.
if [ -r /var/run/$DEVICE.pid ]; then
        kill -INT 'cat /var/run/$DEVICE.pid'
#
# Si la detención no funcionó entonces no había ningún proceso ejecutándose
# con ese pid. Puede también significar que el fichero de bloqueo
# permanecerá. Puede desear eliminar el fichero de bloqueo al mismo tiempo.
        if [ ! "$?" = "0" ]; then
                rm -f /var/run/$DEVICE.pid
                echo "ERROR: Eliminado fichero de bloqueo huérfano"
                exit 1
        fi
#
# Exito. Hagamos que pppd quite sus cosas de enmedio.
        echo "Enlace PPP a $DEVICE finalizado."
        exit 0
fi
#
# El proceso ppp no está ejecutándose para ppp0
echo "ERROR: El enlace PPP no está activo para $DEVICE"
exit 1
```
# <span id="page-39-0"></span>**15.3 Editar los scripts de inicio PPP suministrados**

Ya que los nuevos scripts vienen en dos partes, los editaremos por turnos.

#### <span id="page-39-1"></span>**15.3.1 El script ppp-on**

Necesitará editar el script para que refleje SU nombre de usuario en su ISP, SU contraseña en su ISP y el número de teléfono de su ISP.

Cada una de las líneas como TELEPHONE= realmente establecen variables que contienen la información a la derecha de '=' (excluyendo los comentarios, por supuesto). Edite cada uno de esos ficheros para que sea correcto para su ISP y conexión.

Así mismo, como usted configura la dirección IP (si necesita hacerlo) en el fichero /etc/ppp/options, BORRE la línea que dice

```
$LOCAL_IP:$REMOTE_IP \
```
También, asegúrese de que la variable DIALER\_SCRIPT apunta a la ruta y nombre completos del script de marcado que realmente va a utilizar. Por tanto, si ha movido o renombrado este script, asegúrese de que edita esta línea correctamente en el script ppp-on.

#### <span id="page-40-0"></span>**15.3.2 El script ppp-on-dialer**

Este es el segundo de los scripts que arranca la conexión ppp

Nota: un script chat suele escribirse en una sola línea. Las barras inversas se emplean para permitir continuaciones a lo largo de varias líneas física (para permitir legibilidad humana) y no forman parte del script mismo.

Sin embargo, es muy util mirarlo en detalle para que entendamos qué es lo que (se supone que) hace.

#### <span id="page-40-1"></span>15.4 Qué quiere decir un script Chat...

Un script chat es una secuencia de parejas "cadena esperada " "cadena enviada". En particular, fíjese que **SIEMPRE** esperamos **algo** antes de enviar nada.

Si vamos a enviar algo **SIN** recibir nada antes, debemos usar una cadena esperada vacía (indicada por "") y de manera similar al esperar algo sin enviar nada. También, si una cadena está formada por varias palabras (como NO CARRIER), debe entrecomillar la cadena para que sea vista como una sola por chat.

La línea de chat en nuestra plantilla es:-

exec /usr/sbin/chat -v

Al llamar a chat, la opción -v hace que chat copie toda su I/O al registro del sistema (normalmente /var/log/messages). Una vez que sabe que el script chat funciona bien, edite esa línea para quitar la -v y ahorrar información innecesaria de su syslog.

TIMEOUT 3

Esto ajusta el retardo para la recepcion de entradas esperadas a tres segundos. Puede necesitar incrementar esta a 5 o ´ 10 segundos si utiliza un módem realmente lento.

ABORT '\nBUSY\r'

Si se recibe la cadena BUSY, abortar la operación.

ABORT '\nNO ANSWER\r'

Si se recibe la cadena NO ANSWER, abortar la operación.

ABORT '\nRINGING\r\n\r\nRINGING\r'

Si se recibe la cadena (repetida) RINGING, abortar la operación. Eso es porque alguien esta llamando a su teléfono.

"  $\Gamma$ 

No esperar nada del módem y enviar la cadena AT.

 $OK-+++\&c-OK$  ATHO

Esto es algo mas complicado ya que utiliza alguna de las capacidades de recogida de errores de chat. ´

Lo que quiere decir es... Esperar OK. Si no se recibe (porque el módem no está en modo de órdenes) entonces enviar +++ (la cadena que hace que un módem compatible con el estándar Hayes pase a modo de órdenes) y esperar un OK. Entonces enviar ATH0 (el módem descuelga). Esto permite a su script tomar la situación si su modem estaba atascado en línea

TIMEOUT 30

Ajustar el retardo a 30 segundos para el resto del script. Si experimenta problemas con el script chat que aborta debido a finalizaciones del tiempo de espera, incremente esto a 45 segundos o más.

OK ATDT\$TELEPHONE

Esperar OK (la respuesta del módem al comando ATH0) y marcar el número de teléfono al que deseamos llamar.

CONNECT ''

Esperar CONNECT (que es lo que nuestro módem envía cuando el módem remoto contesta) y no enviar nada como respuesta.

#### ogin:--ogin: \$ACCOUNT

De nuevo, tenemos una tecnología de recuperación de errores. Esperamos el la petición de entrada al sistema (...ogin:) pero si no recibimos esto debido a la finalizacion del tiempo de espera, enviar un retorno de carro y entonces buscar de ´ nuevo la petición de entrada al sistema. Cuando se ésta se reciba, enviar el nombre de usuario (guardado en la variable \$ACCOUNT).

assword: \$PASSWORD

Esperar la petición de contraseña y enviar nuestra contraseña (otra vez, guardada en una variable).

Este script chat tiene una capacidad razonable de recuperación de errores. Chat tiene muchas más características que las aquí demostradas. Para más información consulte la página de manual de chat (man  $8$  chat).

#### <span id="page-41-0"></span>**15.4.1 Arrancando PPP en el lado del servidor**

Aunque el script ppp-on-dialer es adecuado para los servidores que arrancan automaticamente pppd una vez que usted ´ ha entrado en el sistema, algunos servidores requieren que usted arranque explícitamente PPP.

Si necesita ejecutar una orden para arrancar PPP en el servidor, TAMBIEN necesita editar el script ppp-on-dialer.

Al FINAL del script (después de la línea de contraseña) añada un par adicional **esperado enviado** - este debería ser como su línea de órdenes (cuidado con los caracteres que tienen un significado especial en el shell Bourne - como el \$ y [ o ] (los corchetes).

Una vez que chat haya encontrado la línea de órdenes de su shell, deberá ejecutar la orden que arranque ppp en el servidor PPP de su ISP.

En mi caso, mi servidor PPP utiliza la línea de órdenes estándar de Bash para Linux

y requiere que teclee

ppp

para arrancar PPP en el servidor.

Es una buena idea permitir aquí una recuperación de errores, por lo que en mi caso utilizo

hartr--hartr ppp

Esto es, si no recibo la línea de órdenes en el tiempo del retardo, envío un retorno de carro y busco de nuevo la línea de órdenes.

Una vez que se recibe la línea de órdenes, envío la cadena ppp.

Nota: no olvide añadir una \ al final de la línea anterior para que chat todavía piense que el script chat está en una sola línea.

Desafortunadamente, algunos servidores producen un juego muy variable de líneas de órdenes. Puede que necesite conectar muchas veces utilizando minicom para comprender qué sucede y escoger las cadenas "esperadas" estables.

#### <span id="page-42-0"></span>**15.5 Un script chat para conexiones autentificadas por PAP/CHAP**

Si su ISP utiliza PAP/CHAP, su script chat es mucho más simple. Todo lo que el script chat debe hacer es marcar el teléfono, esperar la conexión y dejar que pppd maneje la entrada en el sistema.

```
#!/bin/sh
#
# Esta es la segunda parte del script ppp-on. Realiza el protocolo de
# conexión para la conexión deseada.
#
exec /usr/sbin/chat -vTIMEOUT 3
            \Delta BORT '\nBUSY\r'
            ABORT \hbox{NNO ANSWER}\r'ABORT '\nRINGING\r\n\r\nRINGING\r' \
            \Gamma \range \range \range \range \range \range \range \range \range \range \range \range \range \range \range \range \range \range \range \range \range \range \range \range \range \range \range \range \range \range \range
            'OK-+++\&c-OK' ATHO
            TIMEOUT 30 \
            OK ATDT$TELEPHONE
            \text{COMNECT} \qquad \qquad \qquad \qquad \qquad \qquad \qquad \qquad \qquad \qquad \qquad \qquad \qquad \qquad \qquad \qquad \qquad \qquad \qquad \qquad \qquad \qquad \qquad \qquad \qquad \qquad \qquad \qquad \qquad \qquad \qquad \qquad \qquad \qquad \qquad
```
#### <span id="page-42-1"></span>**15.6 Las opciones de pppd debug y file fichero opciones**

Como ya hemos visto, puede conectar la información de registro de depuración si arranca pppd con la opción -d. La opcion "debug" es equivalente a esta. ´

Ya que estamos estableciendo una nueva conexión con un nuevo script, deje la opción de depuración por ahora. (Atencion: si tiene poco espacio en el disco duro, registrar los intercambios de pppd puede hacer ampliar su fichero de ´ registro de sistema y meterle en problemas - pero para hacerlo debe fallar su conexión y seguir intentándolo durante bastantes minutos).

Una vez que usted sabe que todo funciona adecuadamente, usted puede eliminar esta opción.

Si ha llamado a su fichero de opciones ppp de alguna manera distinta a /etc/ppp/options o /etc/ppp/options.ttySx, especifique el nombre de fichero a pppd con la opcion´ file.

exec /usr/sbin/pppd debug file options.miservidor /dev/ttyS0 38400 \

# <span id="page-43-0"></span>**16 Comprobar su script de conexion´**

Abrir un nuevo Xterm (si se encuentra en X) o abra una nueva consola virtual y introdúzcase en el sistema como root.

En esta nueva sesión, ejecute la orden

tail -f /var/log/messages

(o cualquiera que se el fichero de su registro de sistema).

En la primera ventana (o consola virtual) ejecute la orden

ppp-on &

(o como quiera que haya llamado a la version que ha editado de /etc/ppp/scripts/ppp-on). Si no pone el script a trabajar ´ en segundo plano con el signo & al final de la orden, no tendrá la línea de órdenes de vuelta hasta que ppp finalice (cuando la conexión se acabe).

Ahora cambie a la ventana que esta registrando el registro del sistema. ´

Podrá ver algo como esto (siempre y cuando haya especificado -v a chat y -d a pppd)....esto son el script chat y las respuestas que son enviadas al registro del sistema seguida de la información de inicialización de pppd :-

```
Oct 21 16:09:58 hwin chat[19868]: abort on (NO CARRIER)
Oct 21 16:09:59 hwin chat[19868]: abort on (BUSY)
Oct 21 16:09:59 hwin chat[19868]: send (ATZˆM)
Oct 21 16:09:59 hwin chat[19868]: expect (OK)
Oct 21 16:10:00 hwin chat[19868]: ATZˆMˆM
Oct 21 16:10:00 hwin chat[19868]: OK -- got it
Oct 21 16:10:00 hwin chat[19868]: send (ATDT722298ˆM)
Oct 21 16:10:00 hwin chat[19868]: expect (CONNECT)
Oct 21 16:10:00 hwin chat[19868]: ˆM
Oct 21 16:10:22 hwin chat[19868]: ATDT722298ˆMˆM
Oct 21 16:10:22 hwin chat[19868]: CONNECT -- got it
Oct 21 16:10:22 hwin chat[19868]: send (ˆM)
Oct 21 16:10:22 hwin chat[19868]: expect (ogin:)
Oct 21 16:10:23 hwin chat[19868]: kepler login: -- got it
Oct 21 16:10:23 hwin chat[19868]: send (hartrˆM)
Oct 21 16:10:23 hwin chat[19868]: expect (ssword:)
Oct 21 16:10:23 hwin chat[19868]: hartrˆM
Oct 21 16:10:23 hwin chat[19868]: Password: -- got it
Oct 21 16:10:23 hwin chat[19868]: send (??????ˆM)
Oct 21 16:10:23 hwin chat[19868]: expect (hartr)
Oct 21 16:10:24 hwin chat[19868]: [hartr -- got it
Oct 21 16:10:24 hwin chat[19868]: send (pppˆM)
```

```
Oct 21 16:10:27 hwin pppd[19872]: pppd 2.1.2 started by root, uid 0
Oct 21 16:10:27 hwin pppd[19873]: Using interface ppp0
Oct 21 16:10:27 hwin pppd[19873]: Connect: ppp0 <--> /dev/cua1
Oct 21 16:10:27 hwin pppd[19873]: fsm sdata(LCP): Sent code 1, id 1.
Oct 21 16:10:27 hwin pppd[19873]: LCP: sending Configure-Request, id 1
Oct 21 16:10:27 hwin pppd[19873]: fsm_rconfreq(LCP): Rcvd id 1.
Oct 21 16:10:27 hwin pppd[19873]: lcp_reqci: rcvd MRU
Oct 21 16:10:27 hwin pppd[19873]: (1500)
Oct 21 16:10:27 hwin pppd[19873]: (ACK)
Oct 21 16:10:27 hwin pppd[19873]: lcp_reqci: rcvd ASYNCMAP
Oct 21 16:10:27 hwin pppd[19873]: (0)
Oct 21 16:10:27 hwin pppd[19873]: (ACK)
Oct 21 16:10:27 hwin pppd[19873]: lcp_reqci: rcvd MAGICNUMBER
Oct 21 16:10:27 hwin pppd[19873]: (a098b898)
Oct 21 16:10:27 hwin pppd[19873]: (ACK)
Oct 21 16:10:27 hwin pppd[19873]: lcp_reqci: rcvd PCOMPRESSION
Oct 21 16:10:27 hwin pppd[19873]: (ACK)
Oct 21 16:10:27 hwin pppd[19873]: lcp_reqci: rcvd ACCOMPRESSION
Oct 21 16:10:27 hwin pppd[19873]: (ACK)
Oct 21 16:10:27 hwin pppd[19873]: lcp_reqci: returning CONFACK.
Oct 21 16:10:27 hwin pppd[19873]: fsm_sdata(LCP): Sent code 2, id 1.
Oct 21 16:10:27 hwin pppd[19873]: fsm_rconfack(LCP): Rcvd id 1.
Oct 21 16:10:27 hwin pppd[19873]: fsm_sdata(IPCP): Sent code 1, id 1.
Oct 21 16:10:27 hwin pppd[19873]: IPCP: sending Configure-Request, id 1
Oct 21 16:10:27 hwin pppd[19873]: fsm_rconfreq(IPCP): Rcvd id 1.
Oct 21 16:10:27 hwin pppd[19873]: ipcp: received ADDR
Oct 21 16:10:27 hwin pppd[19873]: (10.144.153.51)
Oct 21 16:10:27 hwin pppd[19873]: (ACK)
Oct 21 16:10:27 hwin pppd[19873]: ipcp: received COMPRESSTYPE
Oct 21 16:10:27 hwin pppd[19873]: (45)
Oct 21 16:10:27 hwin pppd[19873]: (ACK)
Oct 21 16:10:27 hwin pppd[19873]: ipcp: returning Configure-ACK
Oct 21 16:10:28 hwin pppd[19873]: fsm_sdata(IPCP): Sent code 2, id 1.
Oct 21 16:10:30 hwin pppd[19873]: fsm_sdata(IPCP): Sent code 1, id 1.
Oct 21 16:10:30 hwin pppd[19873]: IPCP: sending Configure-Request, id 1
Oct 21 16:10:30 hwin pppd[19873]: fsm_rconfreq(IPCP): Rcvd id 255.
Oct 21 16:10:31 hwin pppd[19873]: ipcp: received ADDR
Oct 21 16:10:31 hwin pppd[19873]: (10.144.153.51)
Oct 21 16:10:31 hwin pppd[19873]: (ACK)
Oct 21 16:10:31 hwin pppd[19873]: ipcp: received COMPRESSTYPE
Oct 21 16:10:31 hwin pppd[19873]: (45)
Oct 21 16:10:31 hwin pppd[19873]: (ACK)
Oct 21 16:10:31 hwin pppd[19873]: ipcp: returning Configure-ACK
Oct 21 16:10:31 hwin pppd[19873]: fsm_sdata(IPCP): Sent code 2, id 255.
Oct 21 16:10:31 hwin pppd[19873]: fsm_rconfack(IPCP): Rcvd id 1.
Oct 21 16:10:31 hwin pppd[19873]: ipcp: up
Oct 21 16:10:31 hwin pppd[19873]: local IP address 10.144.153.104
Oct 21 16:10:31 hwin pppd[19873]: remote IP address 10.144.153.51
```
(Nota - Yo utilizo dirección IP ESTATICA - mi máquina la envía al servidor PPP - usted no verá esto si utiliza una dirección IP DINÁMICA.) Además, este servidor requiere una orden específica para iniciar ppp.

Esto tiene buen aspecto - pruébelo como antes con pings a direcciones IP y a nombres de máquina.

Arranque su navegador web o lo que sea, y navegue por la red - Ya esta conectado. ´

# <span id="page-45-0"></span>**17 Desconectando la conexion PPP ´**

Cuando haya terminado con la conexión PPP, utilice la orden estándar ppp-off para finalizarlo (recuerde - debe ser root o un miembro del grupo ppp).

En el registro de sistema verá algo como:-

```
Oct 21 16:10:45 hwin pppd[19873]: Interrupt received: terminating link
Oct 21 16:10:45 hwin pppd[19873]: ipcp: down
Oct 21 16:10:45 hwin pppd[19873]: default route ioctl(SIOCDELRT): Bad address
Oct 21 16:10:45 hwin pppd[19873]: fsm sdata(LCP): Sent code 5, id 2.
Oct 21 16:10:46 hwin pppd[19873]: fsm_rtermack(LCP).
Oct 21 16:10:46 hwin pppd[19873]: Connection terminated.
Oct 21 16:10:46 hwin pppd[19873]: Exit.
```
No se preocupe acerca de SIOCDELRT - es simplemente pppd dándose cuenta de que está finalizando y no pasa nada por lo que haya que preocuparse.

# <span id="page-45-1"></span>**18 Depurando**

Hay un buen número de razones por la que su conexión puede no funcionar - chat no ha conseguido completarse correctamente, usted tiene una línea con mucho ruido, etc. Compruebe su registro de sistema para más indicaciones.

#### <span id="page-45-2"></span>18.1 He compilado el soporte PPP en el núcleo, pero...

Un problema muy común es que la gente compila el soporte PPP en el núcleo y después, cuando intentan ejecutar pppd, el nucleo se queja diciendo que no soporta ppp. Hay unas cuantas razones por la que esto puede ocurrir. ´

<span id="page-45-3"></span>**18.1.1** *¿Está arrancando el núcleo correcto? Aunque usted haya recompilado el núcleo para que de so***porte a ppp, usted puede no estar arrancando el nuevo nucleo. Esto puede suceder si no actualiza ´ /etc/lilo.conf y vuelve a ejecutar lilo.**

Una buena manera de comprobar el núcleo es ejecutando la orden uname -a, que debería producir una línea como

Linux archenland 2.0.28 #2 Thu Feb 13 12:31:37 EST 1997 i586

Esto da la versión del núcleo y la fecha en la que el núcleo se compiló - lo cual debería dar una idea clara de qué es lo que sucede.

#### <span id="page-45-4"></span>**18.1.2** *;* Compiló el soporte ppp del núcleo como módulo?

Si compiló el soporte ppp como módulo, pero no rehizo e instaló los módulos, puede conseguir este error. Compruebe el Núcleo-COMO y el fichero README en /usr/src/linux.

Otra posibilidad en este caso es que usted puede esperar que los módulos requeridos se carguen automáticamente, pero puede no estar ejecutando el demonio kerneld (que carga y descarga automáticamente módulos en tiempo real). Lea el kerneld mini-HOWTO para más información acerca de la configuración de kerneld.

#### <span id="page-46-0"></span>**18.1.3** *<i>z***Está usted utilizando la versión correcta de PPP para su núcleo?**

Usted **debe** utilizar ppp-2.2 o superior con las versiones de núcleo 2.x.x. Puede utilizar ppp-2.2 con la versión de núcleo 1.2.x (si parchea el núcleo). Si no, utilice ppp-2.1.2.

### <span id="page-46-1"></span>**18.1.4 ¿Esta ejecutando pppd como root? ´**

Si no ejecuta pppd como usuario root (y ppd no es su id root) puede recibir este mensaje.

# <span id="page-46-2"></span>**18.2 Mi modem se conecta pero ppp no se inicia. ´**

Hay infinitas variaciones sobre esto (eche un vistazo a comp.os.linux...).

Un fallo MUY común es que haya errado al transcribir algo en sus scripts. Lo único que debe hacer aquí es asegurarse de que registra la conversacion chat entre su PC Linux y el servidor en el registro de sistema (/var/log/messages) y en- ´ tonces ir *línea por línea* examinándolo. Puede que necesite conectarse al servidor ppp manualmente para comprobarlo todo de nuevo.

Debe comprobar el registro de las líneas de órdenes muy cuidadosamente - y tenga en cuenta de que los humanos tenemos la tendencia de leer lo que CREEMOS que hemos escrito - ¡no lo que hemos escrito de veras!

# <span id="page-46-3"></span>**18.3 El registro de sistema dice "serial line is not 8 bit clean..."**

También hay variaciones sobre esto - como serial line looped back, etc., y la causa puede ser varias cosas.

Para entender qué es lo que pasa es necesario profundizar un poco en qué es lo que sucede tras el proceso de pppd.

Cuando pppd arranca, envía paquetes LCP (protocolo de control de conexión) a la máquina remota. Si recibe una respuesta válida entonces pasa a la siguiente fase (utilizar IPCP - paquetes de protocolo de control de IP) y sólo cuando esa negociación finaliza se inicializa la capa IP de manera que pueda utilizar su conexión PPP.

Si no hay un servidor ppp funcionando al otro lado de la línea cuando su PC envía paquetes lcp, éstos son reflejados por el proceso de entrada en el sistema de la maquina remota. Como estos paquetes utilizan 8 bits, el reflejo corta el ´ octavo bit (recuerde que ASCII es un codigo de 7 bits). PPP ve esto y se queja de acuerdo con ello. ´

Hay bastantes razones por las que este reflejo puede ocurrir.

#### <span id="page-46-4"></span>**18.3.1 No ha entrado en el servidor de manera adecuada**

Cuando su script chat finaliza, pppd arranca en su PC. Sin embargo, si no ha completado el proceso de entrada en el sistema (incluyendo el envío de cualquier orden necesaria para arrancar PPP en el servidor), PPP no se iniciará.

Por lo tanto, los paquetes lcp se reflejarán y recibirá este error.

Necesita comprobar cuidadosamente y corregir (si es necesario) su script chat (ver más arriba).

#### <span id="page-47-0"></span>**18.3.2 No esta ejecutando PPP en el servidor ´**

Algunos servidores requieren que introduzca una orden o un retorno de carro tras completar el proceso de entrada en el sistema antes de arrancar ppp.

Compruebe su script chat (ver más arriba).

Si entra en el sistema manualmente y se encuentra con que necesita enviar un retorno de carro para que arranque PPP, simplemente añada un par esperado/enviado en blanco al final de su script chat (una cadena de envío vacía envía realmente un retorno de carro).

#### <span id="page-47-1"></span>**18.3.3 El proceso PPP remoto es lento al arrancarse**

Este es algo más raro.

Por defecto, pppd está compilado para enviar un máximo de 10 peticiones de configuración lcp. Si el servidor es un poco lento al arrancar, las 10 peticiones puede ser enviadas antes de que el PPP remoto este listo para recibirlas.

En su máquina, pppd ve las 10 peticiones reflejadas (con el octavo bit eliminado) y finaliza.

Hay dos maneras de evitar esto:-

Añada lcp-max-configure 30 a su fichero de opciones ppp. Esto incrementa el máximo número de paquetes de configuración lcp que pppd envía antes de dejarlo. Para un servidor realmente lento, puede que necesite incluso más que esto.

De manera alternativa, puede trabajar la solución algo más. Se habrá dado cuenta de que cuando se conectó a mano al servidor PPP y PPP arrancó, el ppp era siempre el carácter del gurruño (~).

Utilizando este conocimiento podemos añadir un nuevo par esperado/enviado al final de nuestro script chat que espere una tilde y no envíe nada. Esto sería algo como:-

 $\setminus$   $\sim$  ''

Nota: como el carácter tilde tiene un significado especial en el shell, debe ser mostrado con un carácter de escape (por eso la barra inversa inicial).

# <span id="page-47-2"></span>**18.4 Camino por defecto no establecido**

Si pppd rehusa a establecer un camino por defecto, esto es porque (bastante correctamente) deniega la eliminacion/reemplazo del camino por defecto existente. ´

La razón más normal de este error es que algunas distribuciones configurar una camino por defecto vía tarjeta Ethernet que es contraria a establecer una ruta específica de red.

Vea el Manual GARL y los COMOs Net2/3 para más información acerca de cómo configurar su tarjeta Ethernet y las rutas asociadas.

Una alternativa a esto es que su red local utilice una pasarela/encaminador y que la tabla de encaminamientos de su PC haya sido configurada para apuntar como camino por defecto a la pasarela.

Solucionar esta última situación requiere algo más de conocimientos IP y queda fuera de los objetivos de este COMO. Le sugiero que obtenga un consejo de alguien más experto (vía foros de noticias o de alguien a quien pueda preguntar).

### <span id="page-47-3"></span>**18.5 Otros Problemas**

Hay otras muchas razones aparte de estas por las que ppp no puede conectar y/o funcionar bien.

Lea el PUF PPP (que son realmente una serie de preguntas y respuestas). Es un documento mucho más intuitivo y las respuestas ESTAN allí. Desde mi triste experiencia, si la respuesta a sus problemas no está allí, el problema no es fallo de ppp. En mi caso yo estaba utilizando un núcleo ELF para el que no había actualizado los módulos de núcleo apropiados. Desperdicié sólo 2 días y una casi toda una noche modificando lo que había sido un perfecto servidor PPP antes del ligero error.

# <span id="page-48-0"></span>**19 Consiguiendo ayuda cuando este totalmente atascado ´**

Si no puede hacer que su conexión PPP funcione, vuelva a este documento y compruébelo todo - junto con la salida creada por "chat-v..." y "pppd -d" en su registro de sistema.

También consulte la documentación de PPP y el PUF además de los otros documentos aquí mencionados.

Si sigue atascado, intente escribir a los grupos de noticias comp.os.linux.misc y comp.os.linux.networking que son leídos por gente que pueda ayudarle con PPP como comp.protocols.ppp

Puede intentar enviarme un mensaje personal, pero ha de saber que tengo un trabajo (y una vida) y que no garantizo que responda rapidamente (si es que respondo) ya que todo depende de la cantidad de trabajo y del estado de mi vida ´ privada.

En particular - **NO ENV¨IE SALIDAS DE DEPURACION A LOS GRUPOS DE NOTICIAS NI ME LAS EN- ´ VIE POR CORREO ELECTRONICO** - lo primero consume un valioso ancho de banda de red y lo último será automáticamente enviado a /dev/null (a menos que yo se lo pidiera específicamente).

# <span id="page-48-1"></span>**20 Problemas comunes una vez que el enlace funciona**

Un problema que puede encontrarse es que muchos proovedores sólo dan servicio técnico al paquete de programas que distribuyen con las nuevas cuentas. Esto es (típicamente) para Microsoft Windows :-( - y muchos servicios de ayuda de ISPs no parecen saber nada acerca de Unix (ni sobre Linux). Por lo tanto, preparese a recibir una asistencia ´ limitada por su parte.

Siempre podría hacer a todos un favor y mostrarles el funcionamiento de Linux (cualquier persona de un servicio técnico debería estar al día en términos de Internet y eso quiere decir que debería tener un ordenador con Linux en casa).

# <span id="page-48-2"></span>**20.1** No puedo ver más allá del servidor PPP con el que me conecto

Bien - su conexión PPP está establecida y ejecutándose y puede hacer ping al servidor PPP por dirección IP (la segunda dirección IP (remota) mostrada por ifconfig ppp0), pero no puede alcanzar nada más allá de esto.

Antes de nada, intente hacer un ping a las direcciones IP especificadas en /etc/resolv.conf como servidores de nombres. Si funciona, usted **puede** ver más alla de su servidor PPP (a menos que tenga la misma dirección IP que la dirección IP remota para su conexion). Ahora intentemos hacer un ping al nombre completo de Internet de su proovedor de ´ servicios. Por ejemplo

ping mi.proveedor.net.au

Si NO funciona, tiene un problema con la resolución de nombres. Probablemente por un error tipográfico en su /etc/resolv.conf. Compruebe este cuidadosamente con la informacion que ha adquirido al telefonear a su proovedor ´ de servicio. Si todo tiene buen aspecto, telefonee a su proovedor de servicio y compruebe que anotó los números IP correctamente.

Si SIGUE sin funcionar (y su proovedor confirma que tiene sus servidores de nombres encendidos y funcionando), usted tendrá un problema en algún otro sitio - le sugioero que compruebe cuidadosamente su instalación Linux (examinando particularmente los permisos de los ficheros).

Si sigue sin poder hacer ping a los servidores de nombres de su proovedor mediante dirección IP, o están apagados (haga una llamada telefonica y compruebelo) o hay un problema de encaminamiento en la parte de su proovedor. De ´ nuevo, llámeles y compruébelo.

Una posibilidad es que la parte remota sea un servidor PPP Linux en la que la opción de reenvío de IPs no haya sido especificada en le núcleo.

Una buena prueba general es intentar conectar con su proovedor utilizando el software que deben haber suminstrado para (cielos) Microsoft Windows. Si todo funciona desde otro sistema operativo con la misma cuenta, entonces el problema es con su sistema Linux, y NO con su proovedor de servicios.

### <span id="page-49-0"></span>**20.2 Puedo enviar mensajes, pero no recibirlos**

Si utiliza dirección IP dinámica, esto es perfectamente normal. Vea "Configurar los servicios" más abajo.

# <span id="page-49-1"></span>**20.3** *;* Por qué la gente no puede hacer finger, WWW, gopher, talk... a mi máquina?

De nuevo, si está utilizando direcciones IP dinámicas, esto es perfectamente normal. Vea "Configurando servicios" más abajo.

# <span id="page-49-2"></span>**21 Utilizando servicios Internet con direcciones IP dinamicas ´**

Si está utilizando direcciones IP dinámicas (y muchos proovedores sólo le darán una dirección IP dinámica a menos que pague mucho más por su conexión), entonces deberá reconocer las limitaciones que esto impone.

Antes de nada, las peticiones de servicio hacia fuera funcionarán. Esto es, podrá enviar mensajes utilizando sendmail (siempre que tenga bien configurado sendmail), enviar/recibir ficheros vía ftp, hacer finger a usuarios en otras máquinas, navegar por la Web, etc.

En particular, puede responder al correo electrónico que haya recibido en su máquina aunque esté desconectado. El correo simplemente esperará en su cola de mensajes hasta que vuelva a conectarse con su ISP.

Sin embargo, su máquina NO está conectada a Internet las 24 horas del día, ni tiene la misma IP cada vez que se conecta. Por lo que es imposible que reciba correo direccionado a su máquina, y muy difícil configurar un servidor web o ftp de manera que sus amigos puedan acceder.

Por lo menos, en lo que a Internet se refiere, su máquina no es una única máquina contactable permanentemente ya que no tiene una única dirección IP (recuerde - otras máquinas utilizarán la misma dirección IP que usted ha utilizado alguna otra vez).

Si configura un servidor Web (u otro servidor), sera completamente desconocido por otro usuario en la Red A MENOS ´ QUE sepan que su máquina está conectada y su dirección IP actual. Hay un número de modos de los que pueden conseguir esta información, que abarcan desde que usted les llame, les envíe un correo electrónico o utilice ficheros ".plan" en una cuenta shell en su proovedor de servicios (siempre y cuando su proovedor permita el acceso a shell y finger).

Pero, para la mayoría de los usuarios, este no es un problema. Lo que la mayoría de la gente quiere es recibir y enviar correo (utilizando su cuenta en su proovedor de servicios) y hacer conexiones a servidores externos WWW, ftp en Internet. Si DEBE permitir conexiones internas, debería conseguir una IP estática. De manera alternativa puede explorar los metodos comentados anteriormente... ´

#### <span id="page-50-0"></span>**21.1 Configurar el correo electrónico**

Incluso para direcciones IP dinámicas, puede configurar sendmail en su máquina para que envíe hacia afuera cualquier correo que escriba localmente. La configuración de sendmail puede ser oscura y difícil - por lo que este documento no intentará decir cómo hacer esto. Sin embargo, debería configurar sendmail para que su proovedor de servicios Internet sea designado como su máquina "smart relay" (la opción **DS** de sendmail.cf. (Para más información acerca de la configuración de sendmail, lea los documentos sendmail - y mire las configuraciones m4 que vienen con sendmail. Casi seguro que haya una acorde con sus necesidades).

Hay tambien libros excelentes sobre Sendmail (como la "biblia" de O'Reilly and Associates), pero es casi seguro que ´ sobrecargarían al la mayor parte de los usuarios.

Una vez que tiene sendmail configurado, probablemente desee que sendmail mande todos los mensajes que han estado esperando en la cola de salida de mensajes tan pronto como la conexión se efectúe. Para hacer esto, añada la orden

sendmail -q &

a su script /etc/ppp/ip-up (ver más abajo).

La recepción de correo es un problema para las direcciones IP dinámicas. La manera de configurar esto es:-

- configurar su programa gestor de correo de manera que todos los mensajes enviados salgan con una cabecera "reply to" direccionada a su direccion de correo en el proovedor. ´ Si puede, podría también ajustar su dirección FROM para que sea también la su dirección en su ISP.
- usar los programas popclient y fetchmail para descargar el correo de su proovedor de servicios. De manera alternativa, si su ISP utiliza IMAP, usted puede usar un gestor de correo con soporte IMAP (como por ejemplo, pine).

Puede automatizar este proceso en el momento de conexión poniendo las órdenes necesarios en el script /etc/ppp/ip-up (ver más abajo).

# <span id="page-50-1"></span>**21.2 Configurar un servidor de nombres local**

Aunque usted pueda utilizar fácilmente los servidores de nombres localizados en su ISP, puede también instalar un servidor de nombres local de caché (secundario) que sea iniciado en el script ip-up. La ventaja de ejecutar un servidor de nombres local (de caché) es que le ahorrará tiempo (y ancho de banda) si contacta frecuentemente con las mismas máquinas durante una sesión de larga duración.

La configuración DNS para un servidor de nombres caché (que utiliza una linea "forwarders" en el fichero named.boot que apunta al servidor de nombres de su ISP) es relativamente simple. El libro de O'Really (DNS and Bind) explica todo lo que desea saber sobre esto.

Hay también un DNS-COMO disponible.

Si está ejecutando una pequeña red local que permita el acceso a Internet a través de su PC Linux (utilizando enmascaramiento IP, por ejemplo), puede que sea una buena idea ejecutar un servidor de nombres local (con una directiva forwarders) aunque la conexión esté activada, ya que esto minimizará el ancho de banda y los retardos asociados a la resolución de nombres.

Un consejo de cortesía: pida permiso a su ISP antes de empezar a usar un servidor de nombres secundario de caché en el dominio de su servidor. Si está bien configurado, su servidor de nombres no causará ningún problema a su ISP, pero si las cosas van mal, puede causar problemas.

# <span id="page-51-0"></span>**22 Enlazando dos redes mediante PPP**

No hay ninguna diferencia básica entre enlazar un sólo PC Linux a un servidor PPP y entrelazar dos redes locales utilizando PPP en una máquina de cada red local. Recuerde que PPP es un protocolo **entre iguales**, entre parejas iguales.

Sin embargo, usted necesita entender **DE MANERA PRECISA** cómo se establece el encaminamiento. Lea el cómo RED-2 y la Guía del Administrador de Redes en Linux (GARL). También encontrará de gran ayuda " TCP/IP Network Administration" (publicado por O'Reilly and Associates - ISBN 0-937175-82-X).

Si va a haber direcciones IP de red local no conectada en cada lado del enlace, debería leer el minihowto sub networking de Linux. Está disponible en *Linux Sub networking mini-HOWTO* <http://www.interweft.com.au/other/>.

Para enlazar dos redes locales, **debe** utilizar direcciones IP de red distintas (o subredes con la misma direccion de red) ´ y necesitará utilizar direcciones IP estáticas - o utilizar enmascaramiento IP. Si desea utilizar enmascaramiento IP, lea el mini-como de enmascaramiento IP para buscar instrucciones para hacerlo funcionar.

# <span id="page-51-1"></span>**22.1 Configurando las direcciones IP.**

Acuerde con el administrador de red de la otra red local que direcciones IP van a utilizarse para cada lado de la interfaz ´ PPP. Si utiliza direcciones IP estáticas, esto también requerirá que marque un número de teléfono específico.

Ahora edite el fichero /etc/ppp/options[.ttyXX] apropiado - es una buena idea tener un modem y un ´ puerto específico en su ordenador para esta conexión. Esto puede que requiera que cambie su fichero de opciones /etc/ppp/options - y que cree los ficheros options.ttyXX para cualesquiera otras conexiones.

Especifique las direcciones IP de su extremo de la conexion PPP con las opciones adecuadas exactamente como se ´ mostró para las direcciones IP estáticas anteriormente.

# <span id="page-51-2"></span>**22.2 Configurando el encaminamiento**

Debe hacer que los paquetes de su red local se encaminen a través de la interfaz que establece la conexión PPP. Esto es un proceso de dos fases.

Primero, necesitará establecer un camino desde la máquina que ejecute la conexión PPP hasta la red remota. Si la conexion es a Internet, esto puede manejarse con una ruta por defecto establecida por el propio pppd en su extremo de ´ conexión utilizando la opción 'defaultroute' con pppd.

Si, sin embargo, la conexión entrelaza dos redes locales, entonces deberá añadirse un camino específico de red para cada red que sea accesible a través de la conexión. Esto se consigue utilizando la orden 'route' para cada red existente en el script /etc/ppp/ip-up (ver Tras establecer la conexión... para averiguar cómo hacer esto).

Lo segundo que necesita hacer es decir a los otros ordenadores de su red local que su ordenador Linux es, realmente, la pasarela para la red situada al otro lado del enlace ppp.

Por supuesto, el administrador de la red remota también debe hacer esto. Sin embargo, como el/ella encaminará paquetes hacia nuestra red, será necesario establecer un **camino específico de red**, no un camino por defecto (a menos que la red local remota se conecte con usted para acceder a Internet mediante su conexion). ´

#### <span id="page-51-3"></span>**22.3 Seguridad de red**

Si enlaza su red local a Internet utilizando PPP - o incluso solo si la conecta a una red local "extraña", necesitará saber de temas de seguridad. Le sugiero que piense en instalar un cortafuegos.

Usted debería hablar con el administrador de su red local de **ANTES** de que comience a conectar con redes locales extrañas o con Internet de esta manera. Un fallo a la hora de hacer esto podría producir desde que nada funcionara hasta que todo fuera seriamente problemático.

# <span id="page-52-0"></span>**23 Tras hacer que la conexion funcione - el script ´ /etc/ppp/ip-up**

Una vez que la conexión PPP se ha establecido, pppd busca un fichero /etc/ppp/ip-up. Si este script existe y es ejecutable, el demonio PPP ejecutara el script. Esto le permite automatizar cualquier orden de encaminamiento que ´ pueda ser necesaria y cualesquiera otras acciones que puede desear que sucedan cada vez que conecte el enlace PPP.

Esto es sólo un script de shell y puede hacer cualquier cosa que un script de shell pueda hacer (esto es, casi todo lo que quiera).

Por ejemplo, puede hacer que sendmail envía cualquier mensaje situado en la cola de mensajes a enviar.

De manera similar, puede insertar en ip-up las ordenes para recoger (utilizando pop) cualquier email disponible para ´ usted en su ISP.

Hay restricciones en /etc/ppp/ip-up:-

- Se ejecuta en un entorno deliberadamente restringido para mejorar la seguridad. Esto quiere decir que debe proporcionar la ruta completa de los ejecutables, etc...
- Técnicamente, /etc/ppp/ip-up es un *programa*, no un script. Esto quiere decir que puede ser ejecutado directamente - y por ello requiere que el fichero mágico estándar (#!/bin/bash) de la primera línea debe ser legible y ejecutable por el root.

### <span id="page-52-1"></span>**23.1 Encaminamiento especial**

Si está interconectando dos redes locales, necesitará establecer caminos específicos para las redes externas. Esto se puede hacer fácilmente utilizando el script /  $etc/ppp/ip-up$ . La única diferencia estriba en si su máquina maneja varias conexiones PPP.

Esto es debido a que /etc/ppp/ip-up se ejecuta para CADA conexion ppp que se realiza, por lo que necesita ´ ejecutar cuidadosamente las ordenes de encaminamiento correctos para el enlace particular que se realiza - y no ´ cuando se lleva a cabo cualquier otra conexión.

# <span id="page-52-2"></span>**23.2 Manejando colas de correo electronico ´**

Cuando se establece la conexión entre dos redes locales, puede que desee asegurarse de que el correo electrónico que está esperando en cada lado de la conexión sea *enviado* a su destino. Esto se hace añadiendo la invocación adecuada de sendmail.

Utilizar la función 'case' de bash con un parámetro apropiado que pppd pase al script puede servir para esto. Por ejemplo, este es el script /etc/ppp/ip-up que utilizo para manejar nuestras conexiones WAN y la conexion a mi ´ Ethernet doméstico (también manejado con el mismo servidor ppp).

# <span id="page-52-3"></span>**23.3 Un script /etc/ppp/ip-up de ejemplo**

Este ejemplo da información acerca de una variedad amplia de usos.

```
#!/bin/bash
#
# Script que maneja las tablas de encaminamiento de la manera necesaria para
# pppd
# Sólo requiere este manejamiento el enlace a Newman.
#
# Cuando la conexión ppp se establece, se llama a este script con los
# siguientes parámetros
# $1 el nombre de interfaz utilizado por pppd (como ppp3)
# $2 el nombre de dispositivo tty
# $3 la velocidad del dispositivo tty
# $4 la dirección IP local para la interfaz
# $5 la dirección IP remota
# $6 el parámetro especificado para pppd en la opción 'ipparam'
#
case "$5" in
# Manejar el encaminamiento al servidor del Campus de Newman
       202.12.126.1)
               /sbin/route add -net 202.12.126.0 gw 202.12.126.1
# y enviar la cola de mensajes para que su correo se distribuya.
    /usr/sbin/sendmail -q &
               ;;
139.130.177.2)
# Nuestro enlace Internet
# Cuando éste se ejecuta, arrancar el servidor de tiempo y sincronizarlo con
# mundo en el caso de que no esté ya ejecutándose
               if [ ! -f /var/lock/subsys/xntpd ]; then
                       /etc/rc.d/init.d/xntpd.init start &
               f_i# Arrancar el servidor de noticias (si no estaba ejecutándose)
               if [ ! -f /var/lock/subsys/news ]; then
                       /etc/rc.d/init.d/news start &
               fi
               ;;
203.18.8.104)
# Descargar el correo a mi máquina doméstica tan pronto como se efectue el
# enlace. No se requiere encaminamiento ya que mi Ethernet doméstico está
# manejado por enmascaramiento IP y encaminamiento proxyarp.
    /usr/sbin/sendmail -q &
     ;;
       *)
esac
exit 0
```
Como resultado de llevar a cabo el enlace a nuestro campus de Newman y este script, hemos obtenido la siguiente tabla de encaminamiento (esta máquina también es nuestro servidor general PPP y TAMBIEN maneja nuestra conexión a Internet. He intercalado comentarios en la salida para ayudar a explicar que es cada entrada) :- ´

[root@kepler /root]# route -n Kernel routing table Destination Gateway Genmask Flags MSS Window Use Iface # el camino de MAQUINA a nuestra pasarela remota a Internet 139.130.177.2 \* 255.255.255.255 UH 1500 0 134 ppp4 # el camino de MAQUINA a nuestro servidor en el campus de Newman 202.12.126.1 \* 255.255.255.255 UH 1500 0 82 ppp5 # el camino de MAQUINA a mi ethernet doméstica 203.18.8.104 \* 255.255.255.255 UH 1500 0 74 ppp3 # dos de nuestras líneas generales de marcado PPP 203.18.8.64 \* 255.255.255.255 UH 552 0 0 ppp2 203.18.8.62 \* 255.255.255.255 UH 552 0 1 ppp1 # el camino específico de red a la red local del campus de Newman 202.12.126.0 202.12.126.1 255.255.255.0 UG 1500 0 0 ppp5 # el camino a nuestra Ethernet local (metaconectar dos clases C adyacentes) 203.18.8.0 \* 255.255.254.0 U 1500 0 1683 eth0 # el camino al dispositivo de bucle 127.0.0.0 \* 255.0.0.0 U 3584 0 483 lo # el camino por defecto a Internet default 139.130.177.2 \* UG 1500 0 3633 ppp4

# <span id="page-54-0"></span>**23.4 Manejando correo**

La sección anterior le muestra el modo de manejar el correo saliente - simplemete enviando la cola de correo una vez que la conexión esté establecida.

Si se encuentra ejecutando una conexión WAN, puede hacer que el administrador de la red remota haga exactamente lo mismo. Por ejemplo, en el extremo del Campus de Newman de nuestra conexión WAN, el script /etc/ppp/ip-up sería como :-

```
#!/bin/bash
#
# Script que maneja las tablas de encaminamiento de la manera necesaria para
# pppd
# Sólo requiere esto la conexión con Hedland
#
# Cuando la conexión ppp se establece, se llama a este script con los
# siguientes parámetros
# $1 el nombre de interfaz utilizado por pppd (como ppp3)
# $2 el nombre de dispositivo tty
# $3 la velocidad del dispositivo tty
# $4 la dirección IP local para la interfaz
# $5 la dirección IP remota
# $6 el parámetro especificado para pppd en la opción 'ipparam'
#
case "$5" in
       203.18.8.4)
              /usr/sbin/sendmail -q
              ;;
       *)
esac
exit 0
```
Si, sin embargo usted sólo tiene un enlace PPP de IP dinámica, necesitará recoger el correo de su cuenta en la máquina de su proovedor. Esto suele realizarse utilizando POP (Protocolo de Oficina de Correos). Este proceso puede manejarse utilizando el programa 'popclient' - y el script ip-up puede tambien automatizar este proceso por usted. ´

Simplemente, cree un script /etc/ppp/ip-up que contenga la llamada correcta a popclient. Para mi portátil, que ejecuta Red Hat Linux, el script es

popclient -3 -c -u hartr -p <password> kepler.hedland.edu.au |formail -s procmail

Usted podría utilizar usar slurp u otro programa para hacer lo mismo con las noticias, y así. Recuerde, el script ip-up es sólo un script estándar bash y por lo tanto puede ser usado para automatizar CUALQUIER función que necesite ser realizada cada vez que se lleve a cabo la conexión PPP.

# <span id="page-55-0"></span>**24 Utilizando /etc/ppp/ip-down**

Puede crear un script que sea ejecutado una vez que se ha terminado la conexión. Este se almacena en /etc/ppp/ip-down. Puede ser utilizado para deshacer cualquier cosa especial que usted pudiera hacer en el script /etc/ppp/ip-up correspondiente.

# <span id="page-55-1"></span>**25 Encaminamiento en una red local**

Si está conectado a una red pero todavía desea utilizar PPP en su máquina personal Linux, necesita configurar algunos asuntos acerca del encaminar paquetes. Esto es necesario para que su máquina pueda acceder a su red local (a través de la interfaz Ethernet) y también al servidor PPP y más allá.

Esta sección NO intenta enseñar nada acerca de encaminamiento - sólo trata un caso especial y sencillo de encaminamiento estatico. ´

Le recomiendo que lea la Guía del Administrador de Redes Linux (GARL) si NO está familiarizado con el encaminamiento. El libro de O'Reilly "TCP/IP Network Administration" trata este tema de una manera muy comprensible.

El norma básica del encaminamiento estático es que la ruta por defecto debería ser la que apunta a la MAYORIA de las direcciones de red. Para otras redes, introduzca rutas específicas a la tabla de encaminamiento.

La UNICA situación que voy a tratar aquí es en la que su PC Linux está en una red local que no está conectada a Internet - y desea conectarse vía PPP a Internet para uso personal mientras permanece conectado a la red local.

Antes de nada, asegúrese de que su camino Ethernet está configurado para ser la dirección específica de red a través de su red local y NO está configurada para ser el camino por defecto.

Compruebe esto tecleando una orden route. Debería ver algo como lo siguiente:-

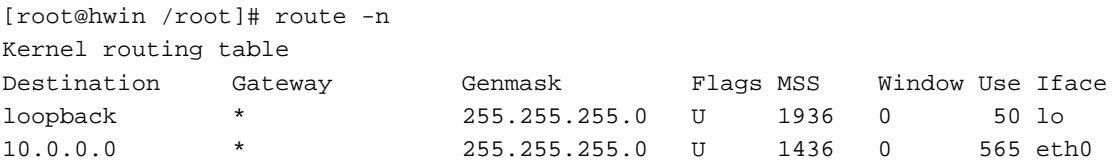

Si su interfaz Ethernet (eth0) está apuntada como camino por defecto (la primera columna mostrará "default" en la línea eth0) necesitará cambiar los scripts de inicialización Ethernet para hacer que apunte a números específicos de red (consulte el COMO Redes2 y GARL).

Esto le permitirá que pppd ajuste el camino por defecto como se aquí se muestra:-

Kernel routing table

[root@hwin /root]# route -n

```
Destination Gateway Genmask Flags MSS Window Use Iface
10.144.153.51 * 255.255.255.255 UH 488 0 0 ppp0
127.0.0.0 * 255.255.255.0 U 1936 0 50 lo
10.1.0.0 * 255.255.255.0 U 1436 0 569 eth0
default 10.144.153.51 * UG 488 0 3 ppp0
```
Como puede ver, tenemos un camino de HOST al servidor PPP (10.144.153.51) vía ppp0 y también un camino de red por defecto que utiliza el servidor PPP como pasarela.

Si su configuración necesita ser más compleja que esto - lea los documentos de encaminamiento ya mencionados y consulte a un experto.

Si su red local tiene encaminadores, va tendrá pasarelas establecidas hacia las redes más anchas disponibles. PERO debería tener apuntando su camino por defecto a la interfaz PPP - y hacer que los otros caminos sean específicos de las redes a las que sirven.

#### <span id="page-56-0"></span>**25.1 Nota acerca de la Seguridad**

Cuando configura un ordenador Linux de una red existente para conectarlo a Internet, esta potencialmente abriendo ´ toda su red local a Internet - y a los malos que residen aqu´ı. Antes de hacer esto, le sugiero que consulte con el administrador de su red y la política de seguridad de su empresa/universidad/sitio donde se encuentra. Si su conexión PPP a Internet es utilizada para atacar con éxito su red local, será el destino del odio de los usuarios de la red y de los administradores de sistemas y de red. También puede encontrarse con un problema mucho más serio.

Antes de conectar una red local a Internet, debería considerar las implicaciones de segurdad que tiene incluso una conexión DINÁMICA - para ello sirva la referencia al "Building Internet Firewalls" de O'Reilly.

# <span id="page-56-1"></span>**26 Configurando un servidor PPP**

Como se mencionó antes, hay muchas maneras de hacer esto. La que presento es la manera de hacerlo con una tarjeta serie multipuerto Cyclades y una centralita rotativa que proporciona un juego de líneas telefónicas.

Si no le gusta el método que presento aquí, siéntase libre de hacerlo a su manera. Sin embargo, estaría encantado de incluir métodos adicionales en versiones futuras de este documento. Por lo que envíeme sus comentarios y métodos.

Fíjese en que esta sección sólo concierne a configurar Linux como un servidor PPP. No pretendo incluir información acerca de la configuración de servidores de terminales especiales.

También, todavía he de experimentar con contraseñas shadow (pero lo haré dentro de poco). La información aquí presentada NO incluye, por lo tanto, ninguna de las campanas ni silbatos requeridos por el juego de aplicaciones shadow.

# <span id="page-56-2"></span>26.1 Compilación del Núcleo

Todos los comentarios anteriores acerca de la compilación del núcleo y de las versiones pppd frente a las del núcleo siguen siendo válidos. Esta sección asume que usted ha leido también las otras secciones de este documento.

Para un servidor PPP, DEBE incluir el soporte de autoenvío IP (forwarding) en su núcleo. También puede desear incluir otras capacidades (tales como cortafuegos IP, cuentas, etc).

Si está utilizando una tarjeta serie multipuerto, entoces deberá incluir, obviamente, los controladores necesarios en su núcleo.

# <span id="page-57-0"></span>**26.2 Vision general del sistema servidor ´**

Se ofrecerá cuentas de acceso PPP (y SLIP) y cuentas de shell utilizando el mismo par nombre/contraseña. Esto tiene las ventajas (para nosotros) de que el usuario sólo necesita una cuenta y puede utilizarla para todo tipo de conectividad.

como somos una organizacion educacional, no cobramos el acceso de nuestra plantilla ni de los estudiantes, por lo que ´ no tenemos que preocuparnos de la tarificacion y de contadores. ´

Levantaremos un cortafuegos entre nuestra máquina e Internet, y esto restringirá el acceso a algunos usuarios debido a que las líneas de conexión se encuentran dentro del cortafuegos (por razones obvias, los detalles de nuestros cortafuegos internos no se presentan aquí y no son relevantes en ningún caso).

El proceso por el que un usuario pasa para establecer una conexion PPP a nuestro servidor (una vez que tiene una ´ cuenta válida, por supuesto) es:-

- Conectarse con nuestra centralita rotatoria (esto es un número telefónico único que está conectado a un banco de módems. El primer módem libre es el utilizado).
- Introducirse en el sistema mediante un par válido de nombre-contraseña.
- En la línea de órdenes, ejecutar la orden ppp para arrancar PPP en el servidor.
- Arrancar PPP en el PC de ellos (puede estar ejecutando Windows, DOS, Linux, MAC OS o lo que sea ese es su problema).

El servidor utiliza ficheros /etc/ppp/options.ttyXX individuales para cada módem, cada uno con su propia dirección IP de manera que los usuarios remotos consigan una dirección dinámica. El servidor utiliza encaminamiento proxyarp para los clientes remotos (configurado mediante la opcion adecuada de pppd). Esto evita la necesidad de ´ routed o de gated.

Cuando el usuario cuelga por su parte, pppd lo detecta y dice al módem que cuelgue, desconectando la conexión PPP a la vez.

#### <span id="page-57-1"></span>**26.3 Conseguir el todo el software**

Necesitará el siguiente software:-

- Linux, compilado adecuadamente para incluir las opciones necesarias.
- La versión apropiada de pppd para su núcleo.
- Un programa 'getty' que maneje las comunicaciones del módem inteligentemente. Utilizamos getty ps2.0.7h, pero mgetty es tamién muy válido. Se que mgetty puede detectar una llamada que utilice pap/chap (pap es el estándar de Windows95) y llamar a pppd automáticamente, pero todavía tengo que investigar esto.
- Un servidor de nombres de dominio (DNS) que funcione y que sea accesible para los usuarios que se conecten. Debería estar ejecutando su propio DNS si es posible...

#### <span id="page-58-0"></span>**26.4** Configurar el acceso a cuentas por vía telefónica

Antes de que pueda configurar su servidor PPP, su PC Linux debe ser capaz de manejar accesos de conexión estándar.

**Este documento NO trata esta configuración. Por favor, lea la documentación del programa getty de su elección y del serial HOWTO para mas informaci ´ on acerca de esto. ´**

### <span id="page-58-1"></span>**26.5 Configurando los ficheros de opciones PPP**

Necesitará establecer un /etc/ppp/options general con las opciones comunes para todos los puertos de conexión. Las opciones que utilizamos son:-

```
asyncmap 0
netmask 255.255.254.0
proxyarp
lock
crtscts
modem
```
Nota - no utilizamos ningún encaminamiento (obvio) y en particular no hay ninguna opción defautroute. La razón de esto es que todo lo que usted (como servidor PPP) debe hacer es encaminar paquetes **desde** el cliente ppp a su red local/Internet y encaminar paquetes **hacia** el cliente desde la red local o más allá.

Todo lo necesario para esto es un un camino de máquina a la máquina del cliente y el uso de la opción 'proxyarp' con pppd

La opción 'proxyarp' establece (sorpresa) una entrada proxy ARP en la tabla ARP del servidor que básicamente dice 'envíenme todos los paquetes destinados al cliente'. Esta es la manera más sencilla de configurar el encaminamiento para un solo cliente PPP - pero usted no puede utilizar esta opción si está encaminando entre dos redes locales - debe añadir rutas adecuadas de red por lo que no puede utilizar proxy ARP.

Casi seguro que desea dar una dirección IP dinámica a los usuarios de su servicio de conexión. Puede conseguir esto fijando una dirección IP a cada puerto de recepción de llamadas. Ahora, cree un /etc/ppp/options.ttyXX para cada puerto de conexión.

En este, simplemente ponga la dirección IP del servidor local y la dirección IP que debe ser utilizada para ese puerto. Por ejemplo

```
kepler:slip01
```
En concreto, fíjese en que usted puede utilizar nombres de máquinas válidos en este fichero (sólo soy capaz de recordar las direcciones IP de las máquinas importantes y de los dispositivos de mis redes - los nombres tienen más sentido).

# <span id="page-58-2"></span>**26.6 Configurar pppd para permitir que los usuarios puedan ejecutarlo**

Ya que arrancar un enlace ppp implica la reconfiguración de un dispositivo del núcleo (una interfaz de red) y la manipulación de las tablas de encaminamiento del núcleo, se necesitan privilegios especiales - de hecho se necesitan privilegios totales de root.

Afortunadamente, pppd ha sido diseñado para ser 'seguro' mientras se ejecuta como root. Necesitará

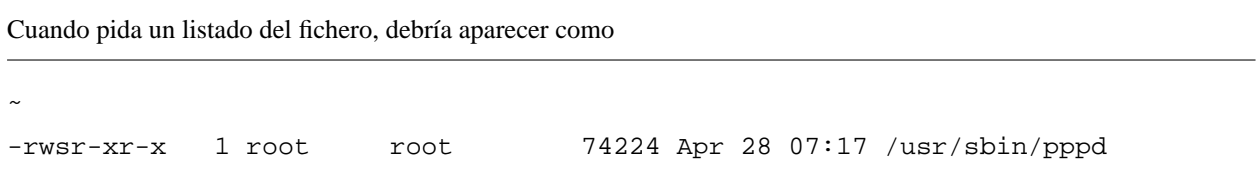

Si no lo hace, los usuarios no podrán establecer su conexión ppp.

# <span id="page-59-0"></span>**26.7 Configurando el alias global para pppd**

Para simplificar las cosas a los usuarios de su servicio de conexion PPP, crearemos un alias global (en /etc/bashrc) para ´ que una orden simple arranque ppp en el servidor una vez que se han conectado.

Esto debe ser como

alias ppp="exec /usr/sbin/pppd -detach"

Lo que hace es

- exec : quiere decir que reemplace el programa en ejecución (en este caso el shell) con el programa que está ejecutando.
- pppd -detach : comienza pppd y no se parte en el segundo plano. Esto asegura que cuando pppd salga no queden procesos colgando por ahí.

Cuando un usuario se introduce en un sistema como este, aparecerá en la salida de 'w':-

6:24pm up 3 days, 7:00, 4 users, load average: 0.05, 0.03, 0.00 User tty login@ idle JCPU PCPU what hartr ttyC0 3:05am 9:14

Y ya está... Ya le comenté que este era un sistema servidor PPP básico.

# <span id="page-59-1"></span>**27** Utilizar PPP a través de una conexión módem nulo (serie directa)

Esto es muy simple - no hay módem por ahí por lo que las cosas son mucho más sencillas.

Primero, escoja una de las máquinas como servidor, estableciendo un getty en el puerto serie de manera que pueda probar que tiene conectividad al utilizar minicom para acceder al puerto serie del cliente.

Una vez que tenga esto funcionando, puede eliminar el getty A MENOS que desee asegurarse de que la conexion´ se valida utilizando el par nombre/contraseña para una conexión por marcado. Ya que tiene control físico de ambas máquinas, presumiré de que NO desea hacer esto.

Ahora, en el servidor, elimine getty y asegúrese de que tiene puertos serie en ambas máquinas configurados correctamente utilizando "setseral".

Todo lo que necesita saber es ejecutar pppd en ambos sistemas. Asumiré que la conexión utiliza /dev/ttyS3 en ambas máquinas. Por lo tanto, en ambas máquinas ejecutaré la orden:-

pppd -detach crtscts lock <local IP>:<remote IP> /dev/ttyS3 38400 &

Esto creará la conexión - pero todavía no habrá especificado ningún encaminamiento. Puede probar a hacer un ping a y desde cada máquina. Si esto funciona, corte la conexión matando uno de los dos procesos pppd.

El encaminamiento que necesita dependerá de qué es lo que está intentando hacer exactamente. Generalmente, una de las máquinas se conectará a una Ethernet (y más alla), y por lo tanto, el encaminamiento requerido es, exactamente, el mismo para el servidor PPP que para el cliente.

Por lo que en la máquina equipada con Ethernet, la orden pppd sería

```
pppd -detach crtscts lock proxyarp <local IP>:<remote IP> /dev/ttyS3 38400 &
```
y en la otra máquina

```
pppd -detach crtscts lock defaultroute <local IP>:<remote IP> /dev/ttyS3
38400 &
```
Si está enlazando dos redes (utilizando una conexión serie) o tiene unas necesidades de encaminamiento más complejas, puede utilizar /etc/ppp/ip-up exáctamente de la misma manera que se mencionó en este documento.

#### **Robert Hart**

Port Hedland, Australia Occidental Melbourne, Victoria, Australia Agosto/Octubre 1996 Enero/Marzo 1997

Traducción: David Marín Carreño Madrid, España Febrero 1999